# **Zusammenfassung M141**

Datenbanksysteme in Betrieb nehmen

2009-06-24

Emanuel Duss

# **Über**

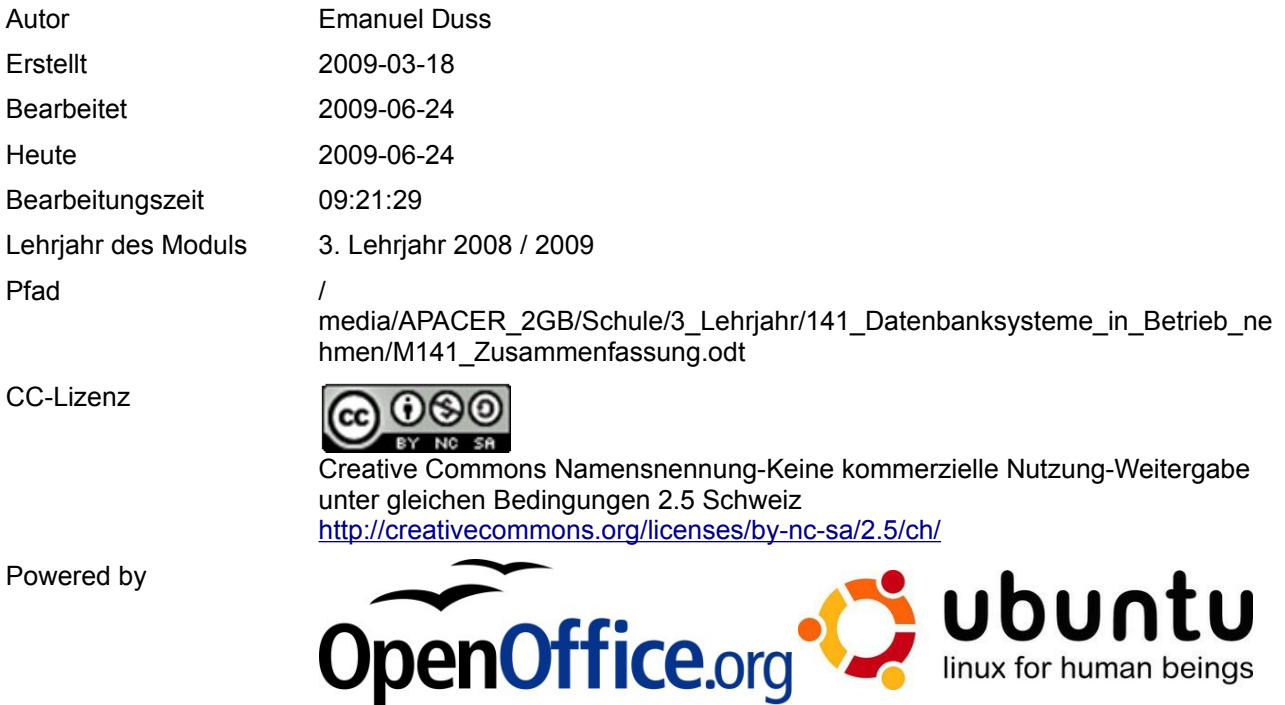

# **Bearbeitungsprotokoll**

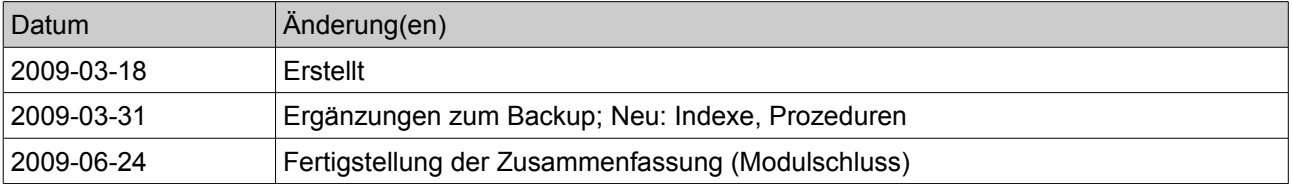

# Inhaltsverzeichnis

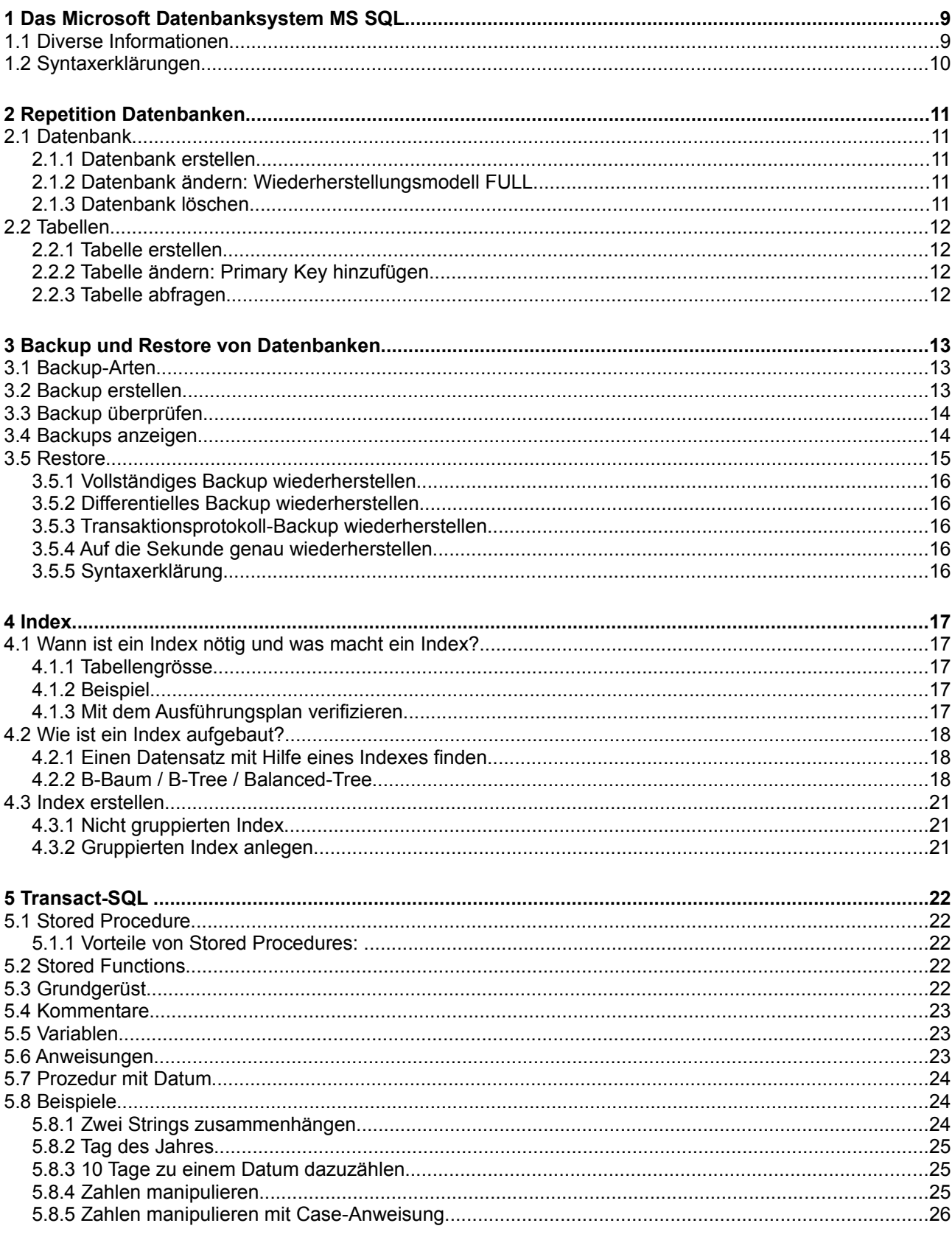

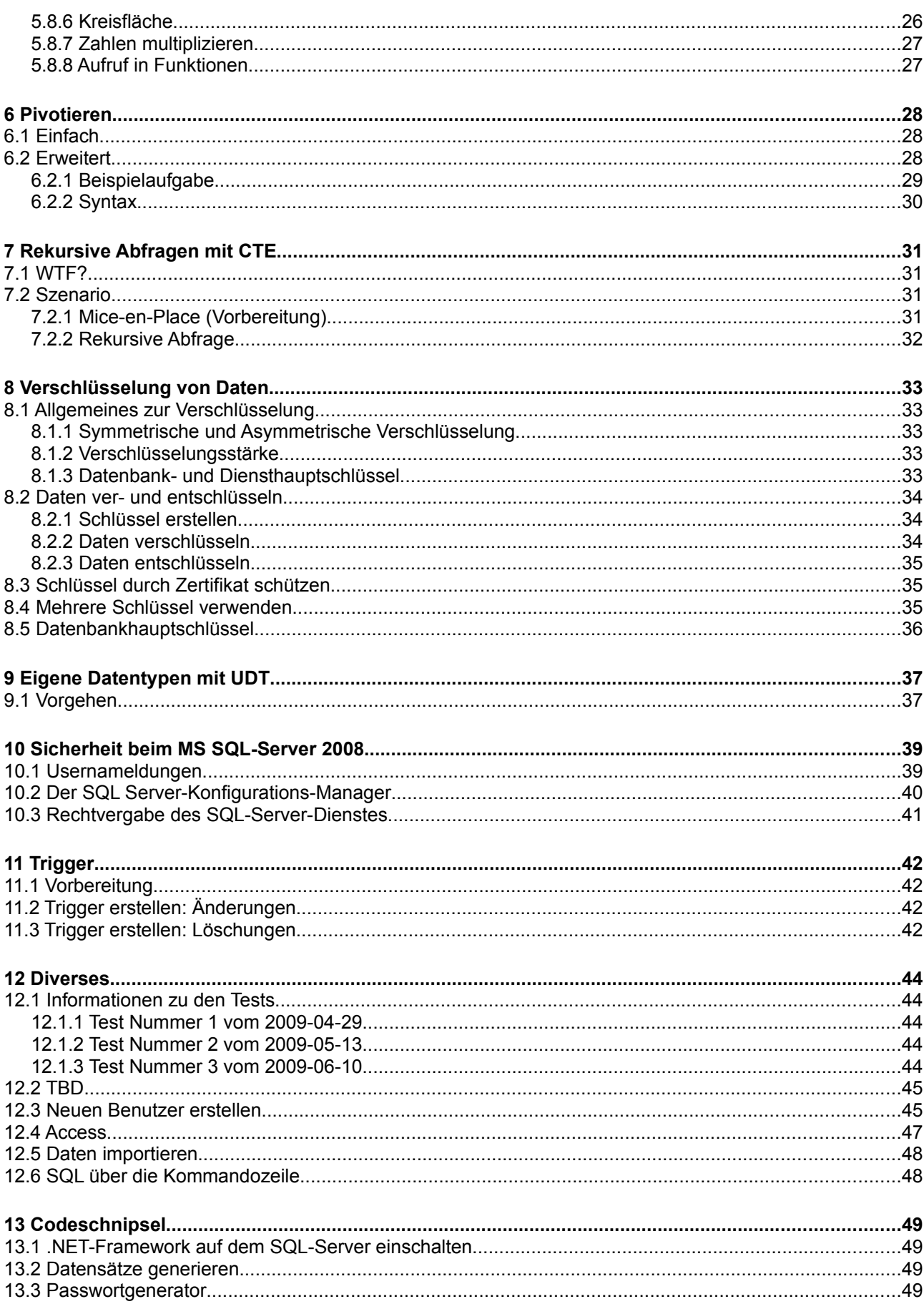

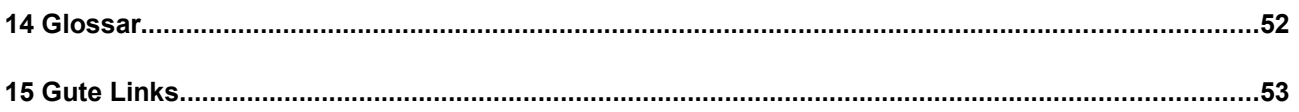

# Abbildungsverzeichnis

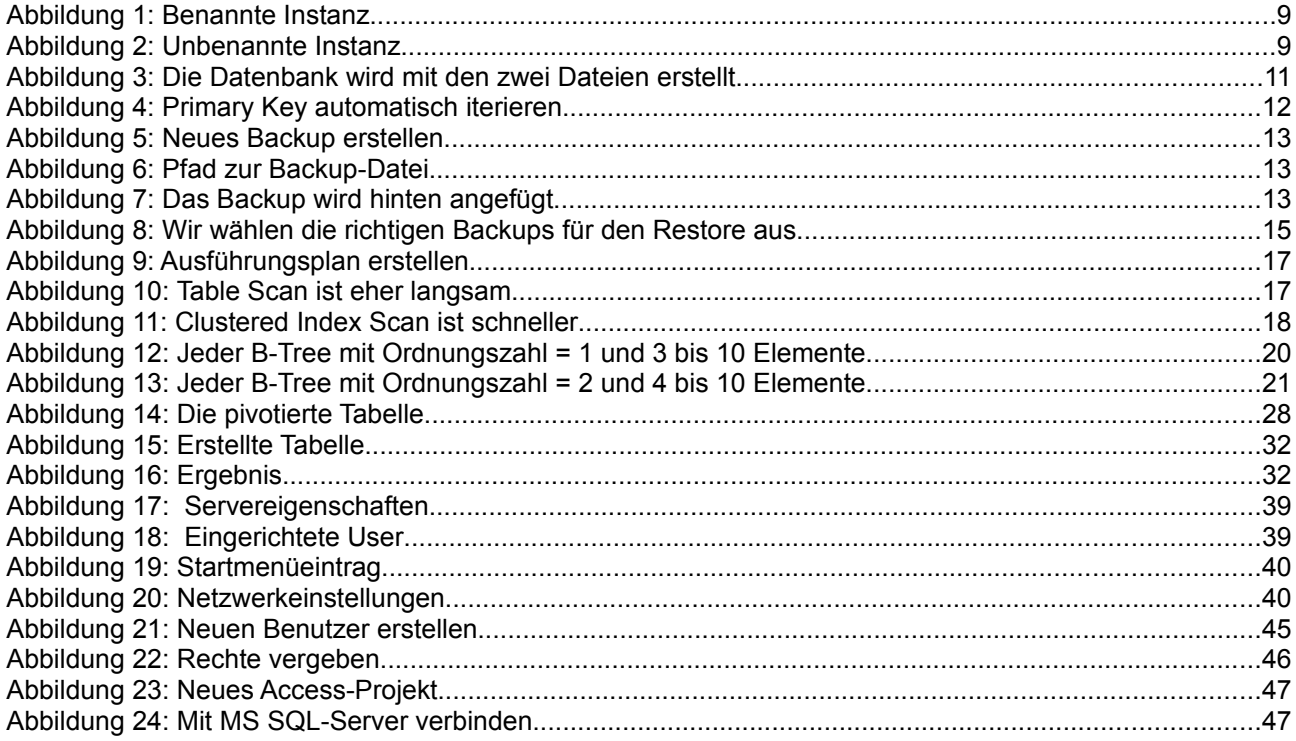

# **Modulbaukasten**

© by Genossenschaft I-CH - Informatik Berufsbildung Schweiz

## **Modulidentifikation**

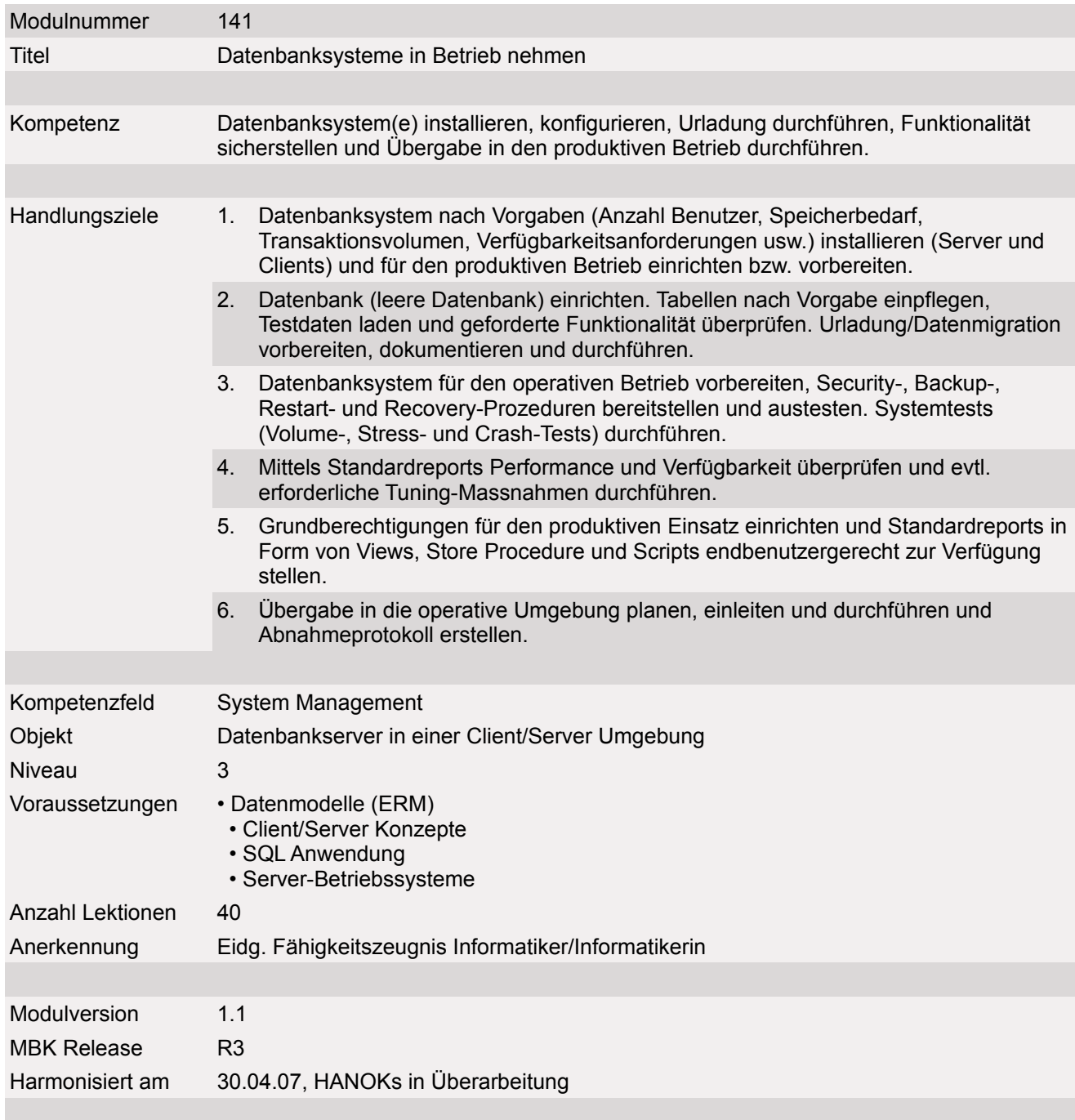

## **Handlungsnotwendige Kenntnisse**

Handlungsnotwendige Kenntnisse beschreiben Wissenselemente, die das Erreichen einzelner Handlungsziele eines Moduls unterstützen. Die Beschreibung dient zur Orientierung und hat empfehlenden Charakter. Die Konkretisierung der Lernziele und des Lernwegs für den Kompetenzerwerb sind Sache der Bildungsanbieter.

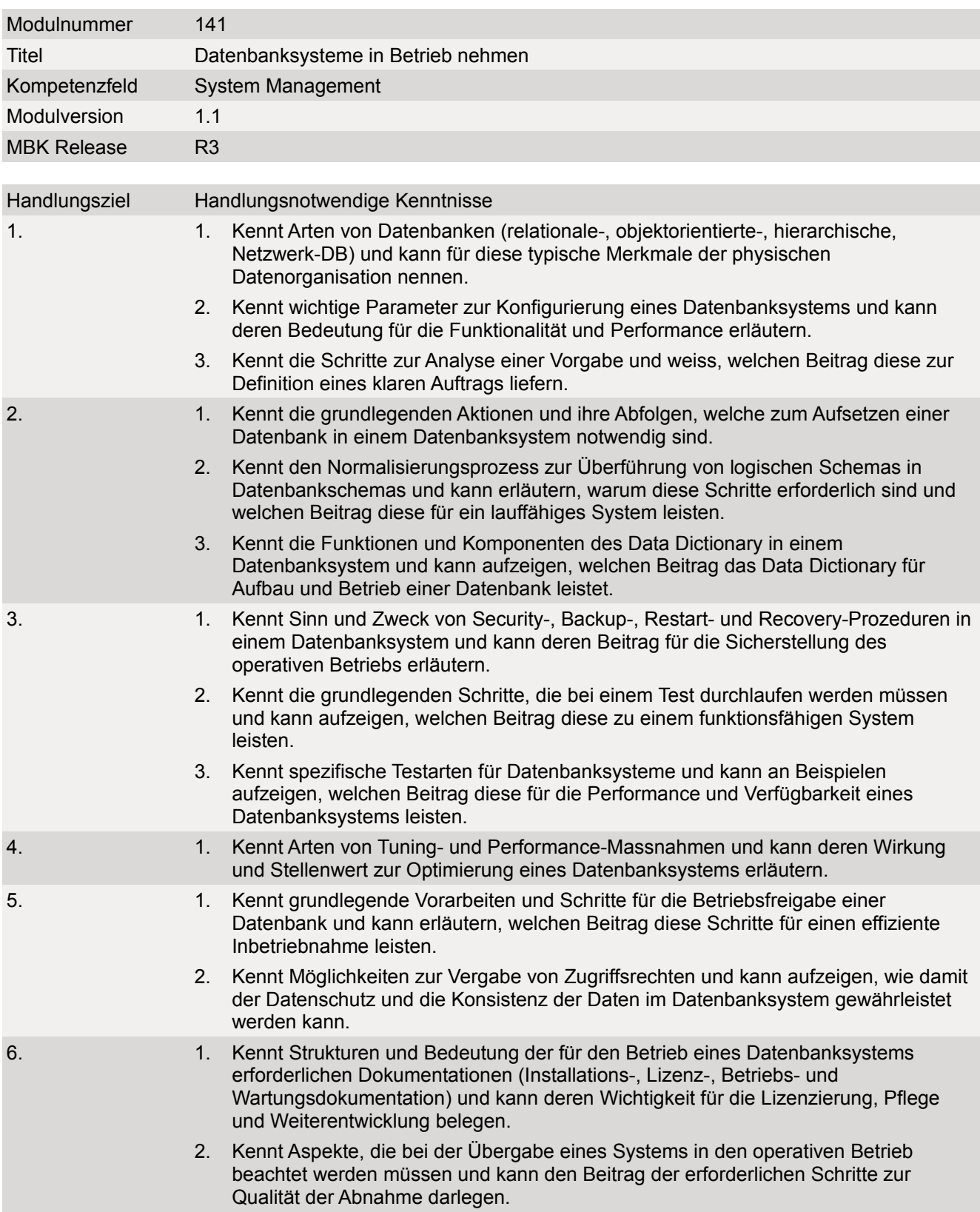

# **1 Das Microsoft Datenbanksystem MS SQL**

# **1.1 Diverse Informationen**

- Der MS-SQL-Server-Dienst muss gestartet sein. Um diesen zu Starten führen wir folgenden Befehl aus: net start "SQL-Server (MSSQLSERVER)". Dann wird der SQL-Server-Dienst gestartet.
- Der Standard-Port für den MS-SQL-Server ist 1433.
- Der Pfad einer Datenbank muss auf einem Lokalen Datenträger sein. Mit USB-Sticks, Netzlaufwerken oder dergleichen funktioniert es nicht.
- Der MS-SQL-Server ist ein Gauner und ein Halunke. Er klaut ihnen jedes Memory (RAM) und gibt es ihnen nie mehr zurück.
- MS SQL legt nie selber eine Ordnerstruktur an. Wenn man C:\tmp\Test als Pfad angibt und der Ordner Test existiert nicht, wird dieser nicht angelegt! Dasselbe gilt für Unterordner.
- Eine Datenbank besteht aus zwei Dateien. Eine Datei ist die eigentliche Datenbank mit allen Objekten und Daten. Die andere ist das Transaktionsprotokoll mit allen Änderunge. Das Transaktionsprotokoll kann für einen Sekundengenauen Restore verwendet werden (wenn man ein Vollbackup hat).
- 8KB wird pro Seite verbraucht. Wenn nur ein Bit geändert wird, dann wird aber schon 8KB verbraucht.. Deshalb: DB-Festplatte mit 8KB Clustergrösse formatieren um Performance zu gewinnen.
- Wenn wir uns mit dem SQL-Server verbinden, können wir das durch eine benannte Instanz (Bild links) oder durch eine unbenannte Instanz (Bild rechts) machen.

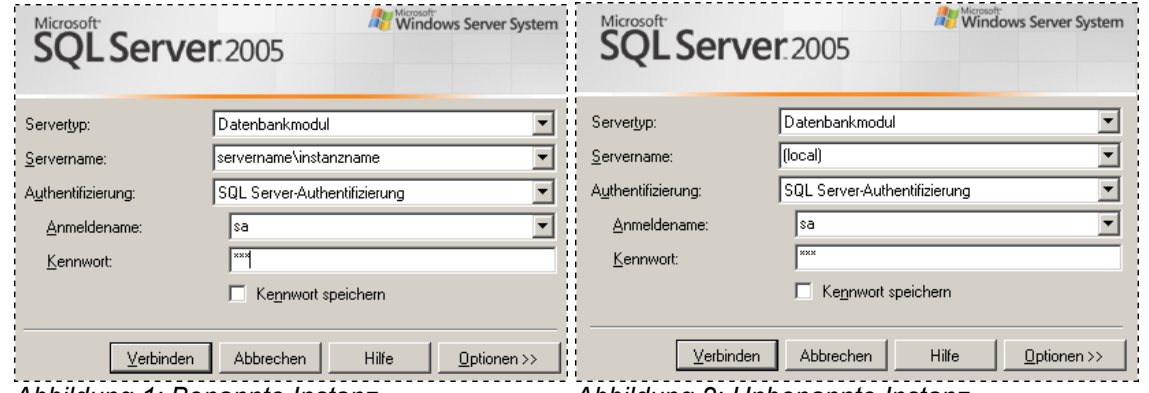

*Abbildung 1: Benannte Instanz Abbildung 2: Unbenannte Instanz*

• Beim Anmelden können wir zwischen zwei Authentifizierung auswählen. Wenn man sich mit der Windows-Authentifizierung anmelden kann, sollte man dies nutzen, da das sicherer ist. Die SQL-Server-Authentifizierung ist weniger sicher.

# **1.2 Syntaxerklärungen**

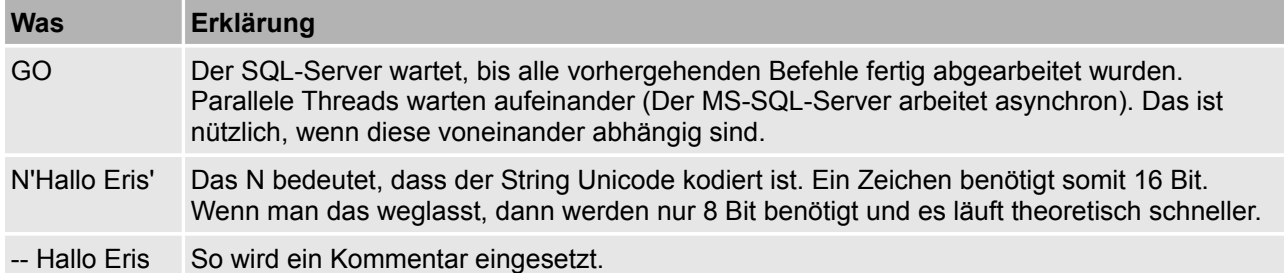

# **2 Repetition Datenbanken**

# **2.1 Datenbank**

## **2.1.1 Datenbank erstellen**

```
CREATE DATABASE [testA] ON PRIMARY 
( NAME='testA', FILENAME='c:\temp\DATA\testA.mdf' , 
        SIZE = 3072KB , FILEGROWTH=1024KB ) 
 LOG ON 
( NAME='testA_log', FILENAME='c:\temp\LOGDATA\testA_log.ldf' , 
        SIZE=1024KB , FILEGROWTH=10%)
```
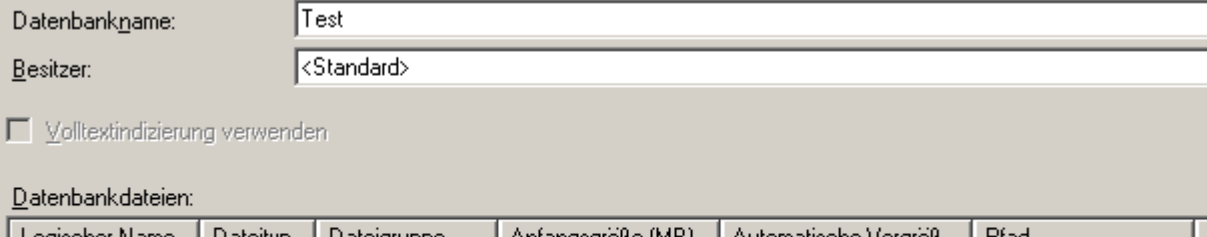

| Logischer Name   Dateityp   Dateigruppe |           |                  | Anfangsgröße (MB) | Automatische Vergröß   Pfad |                         |  |
|-----------------------------------------|-----------|------------------|-------------------|-----------------------------|-------------------------|--|
| Test                                    | Daten     | PRIMARY          |                   | Um 1 MB, unbes              | c:\temp\edu<br>$\cdots$ |  |
| Test log                                | Protokoll | Nicht zutreffend |                   | Um 10 Prozent, u            | … ∥ c:\temp\edu<br>$ -$ |  |

*Abbildung 3: Die Datenbank wird mit den zwei Dateien erstellt*

## **2.1.2 Datenbank ändern: Wiederherstellungsmodell FULL**

```
ALTER DATABASE [testA] SET RECOVERY FULL
```
## **2.1.3 Datenbank löschen**

```
DROP DATABASE [datenbankname]
```
# **2.2 Tabellen**

## **2.2.1 Tabelle erstellen**

```
CREATE TABLE [dbo].[Table_1]( 
      id] [int] IDENTITY(100,10) NOT NULL,
      [Nachname] [varchar](50) NULL, 
      [Vorname] [varchar](50) NULL 
) ON [PRIMARY]
```
Das Schlüsselwort IDENTITY gibt an, in welchem Abstand der Primary Key erhöht werden soll.

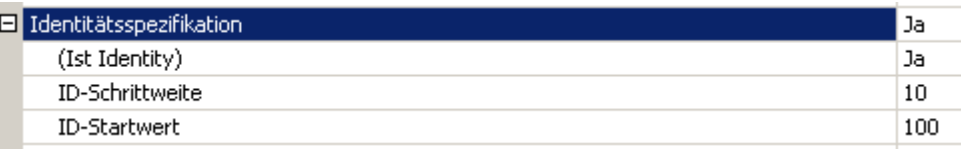

*Abbildung 4: Primary Key automatisch iterieren*

## **2.2.2 Tabelle ändern: Primary Key hinzufügen**

```
ALTER TABLE dbo.Table_1 ADD CONSTRAINT 
      PK Table 1 PRIMARY KEY CLUSTERED
      ( 
            id 
      )
```
## **2.2.3 Tabelle abfragen**

```
SELECT [id] 
       ,[Nachname] 
       ,[Vorname] 
  FROM [testA].[dbo].[Table_1]
```
# **3 Backup und Restore von Datenbanken**

# **3.1 Backup-Arten**

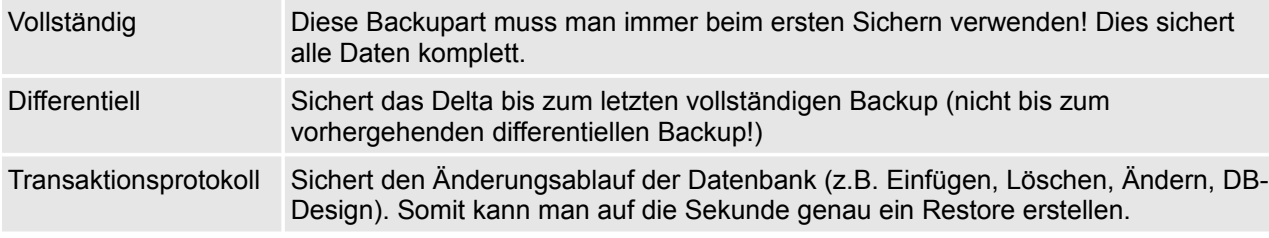

# **3.2 Backup erstellen**

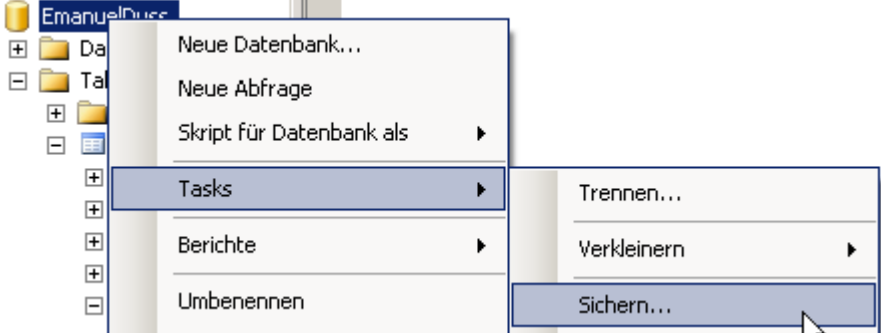

*Abbildung 5: Neues Backup erstellen*

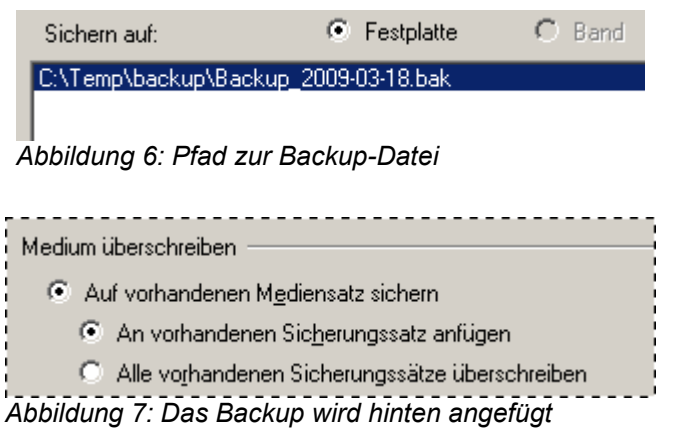

Wir müssen uns das Backupfile wie ein Bandlaufwerk vorstellen. Wir fügen an die Backupdatei mehrere Backups an. Jedes Backup wird dann als wie ein eigenes File auf dem Bandlaufwerk behandelt. Das erste File auf dem "Bandlaufwerk" beginnt mit der Nummer 1.

## **Vollständig**

```
BACKUP DATABASE [datenbankname]
      TO DISK = 'C:\Temp\backslash Backup\Backup 2009-03-18.bak'
      WITH NOFORMAT, NOINIT,
      NAME = 'Vollständiges Backup'
```
## **Differentiell**

Das differentielle Backup funktioniert genau gleich wie das Vollständige:

```
BACKUP DATABASE [datenbankname]
     TO DISK = 'C:\Temp\backup\Backup 2009-03-18.bak'
     WITH DIFFERENTIAL , NOFORMAT, NOINIT,
     NAME = 'Differentielles Backup'
```
### **Transaktionsprotokoll**

Das Transaktionsprotokoll sichern wir mir BACKUP LOG.

```
BACKUP LOG [datenbankname]
      TO DISK = 'C:\Temp\backslash Backup\Backup 2009-03-18.bak'WITH NOFORMAT, NOINIT,
      NAME = 'Transaktionsprotokoll'
```
# **3.3 Backup überprüfen**

Man kann das Backup überprüfen, ob alle Daten richtig gesichert wurden.

```
declare @backupSetId as int
select @backupSetId = position from msdb..backupset where
database name='datenbankname' and backup set id=(select max(backup set id) from
msdb..backupset where database name='datenbankname' )
if @backupSetId is null begin raiserror(N'Fehler beim Überprüfen.
Sicherungsinformationen für die datenbankname-Datenbank wurden nicht gefunden.',
16, 1) end
RESTORE VERIFYONLY FROM DISK = N'C:\Temp\backup\Backup_2009-03-18.bak' WITH
FILE = @backupSetId, NOUNLOAD, NOREWIND
```
# **3.4 Backups anzeigen**

Hier kann man die Datenbank anzeigen, welche gesichert wurden. Diese Datenbank muss man natürlich auch sichern!

```
select position,* 
      from msdb..backupset 
      where database name='datenbankname' and
            backup set id=(select max(backup set id) from msdb..backupset where
database name='datenbankname')
```
# **3.5 Restore**

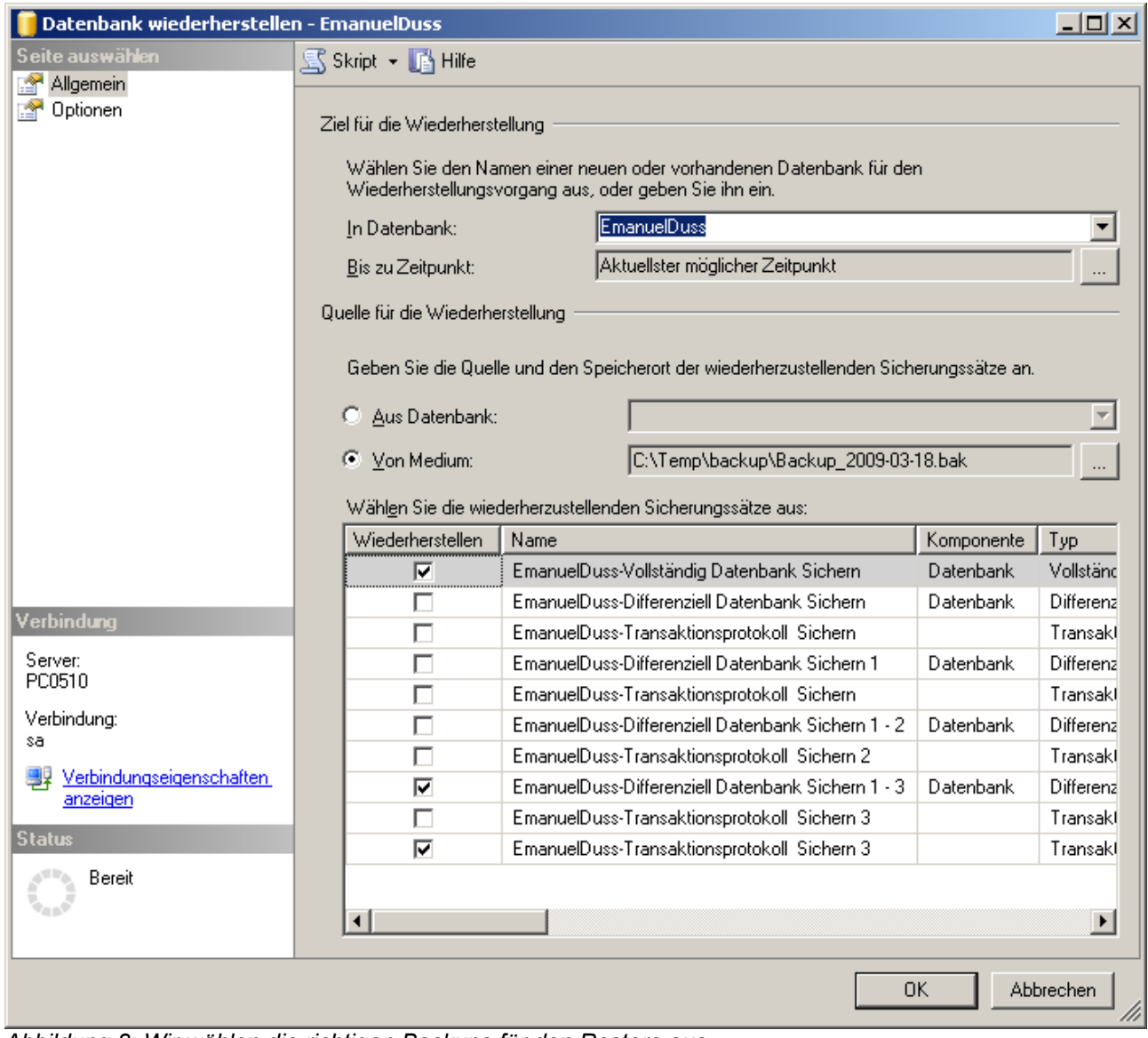

*Abbildung 8: Wir wählen die richtigen Backups für den Restore aus*

Wir können nun die verschiedenen Dateien innerhalb der Backupdatei wiederherstellen.

## **3.5.1 Vollständiges Backup wiederherstellen**

```
RESTORE DATABASE [datenbankname]
FROM DISK = 'C:\Temp\backslash Backup\Backup 2009-03-18.bak'WITH FILE = 1,
MOVE 'datenbankname log' TO 'c:\Temp\edu\EmanuelDuss 1.ldf', NORECOVERY,
NOUNLOAD, STATS = \overline{10}
```
### **3.5.2 Differentielles Backup wiederherstellen**

Das funktioniert genau gleich wie das Wiederherstellen vom vollständigen Backup.

```
RESTORE DATABASE [datenbankname]
FROM DISK = 'C:\Temp\backslash Backup\Backup 2009-03-18.bak'WITH FILE = 8,
MOVE 'datenbankname log' TO N'c:\temp\edu\EmanuelDuss 1.ldf', NORECOVERY,
NOUNLOAD, STATS = \overline{10}
```
## **3.5.3 Transaktionsprotokoll-Backup wiederherstellen**

```
RESTORE LOG [datenbankname]
     FROM DISK = 'C:\Temp\backup\Backup 2009-03-18.bak'
     WITH FILE = 10, NOUNLOAD, STATS = 10
```
## **3.5.4 Auf die Sekunde genau wiederherstellen**

Backup zu einem bestimmten Zeitpunkt zurückholen:

- 1. Vollbackup und Differentielles Backup normal restoren.
- 2. Danach mit dem Transaktionsprotokoll (LOG) zu einem bestimmten Zeitpunkt restoren:

```
RESTORE LOG [datenbankname]
      FROM DISK = 'C:\Temp\backslash Backup\Backup 2009-03-18.bak'WITH FILE = 5, NOUNLOAD, STATS = 10,
      STOPAT = N'2009-03-18T11:22:30'
```
## **3.5.5 Syntaxerklärung**

WITH FILE: Welches Backup wir aus unserer Backup-Datei wiederherstellen wollen.

NORECOVERY: Die Daten werden wiederhergestellt, die Datenbank jedoch noch nicht online gestellt. RECOVERY ist Standard.

MOVE: Wir speichern die Datenbank in der angegebenen Datei.

# **4 Index**

# **4.1 Wann ist ein Index nötig und was macht ein Index?**

## **4.1.1 Tabellengrösse**

Man muss mindestens 8KB Daten haben, um Indexe nutzen zu können. 8KB entspricht der Grösse einer Datenbankseite. Beispieldatensätze können ganz einfach generiert werden (vgl. Anhang).

## **4.1.2 Beispiel**

In einer Datenbank sind 23'500 Personen gespeichert. Nun will man die Person mit der ID 23'005 finden. Jetzt muss die Datenbank in der Tabelle von Oben nach unten durchgehen und bei jedem Datensatz überprüfen, ob dies der richtige Datensatz ist. Das dauert eindeutig zu lange.

Um den Suchprozess in einer Datenbank zu beschleunigen, erstellen wir Indexe.

## **4.1.3 Mit dem Ausführungsplan verifizieren**

Mithilfe des Ausführungsplans können wir feststellen, ob ein Index auch wirklich nötig ist:

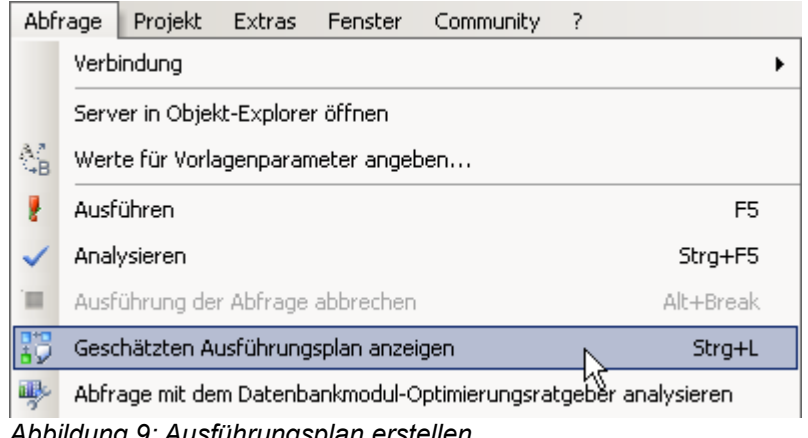

*Abbildung 9: Ausführungsplan erstellen*

Der Ausführungsplan wird von Rechts nach Links gelesen.

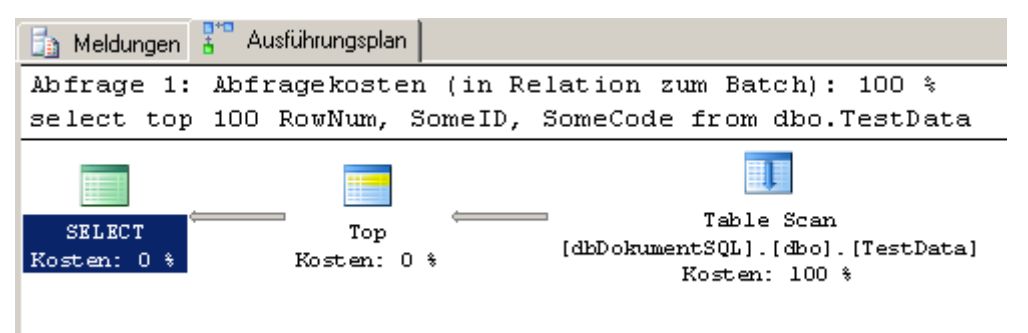

*Abbildung 10: Table Scan ist eher langsam*

Wir sehen einen Table Scan. Das ist schlecht, da dann das durchsuchen der Tabelle lange dauert.

Jetzt erstellen wir einen Index.

Wir indexieren die Daten, nach denen wir suchen wollen. Der Index erstellt eine neue "Tabelle". Dort ist abgelegt, auf welcher Datenbankseite das Keyword gespeichert ist. Die Datenbankseite wird schneller gefunden, als wenn man die normale Tabelle durchsucht. Somit geht alles viel schneller.

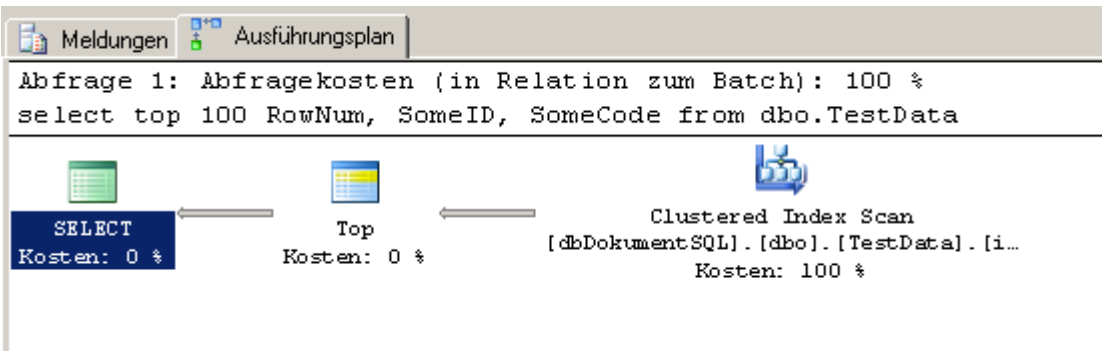

*Abbildung 11: Clustered Index Scan ist schneller*

# **4.2 Wie ist ein Index aufgebaut?**

## **4.2.1 Einen Datensatz mit Hilfe eines Indexes finden**

Die Datenbank schaut im Index nach, auf welcher Datenbankseite die Person mit der ID 23'005 zu finden ist. Dann geht die Datenbank direkt zu dieser Datenbankseite und durchsucht nur noch diese Datenbankseite.

Das durchsuchen eines Indexes geschieht wesentlich schneller als das Durchsuchen einer gesamten Tabelle.

## **4.2.2 B-Baum / B-Tree / Balanced-Tree**

Hier wird gezeigt, wie MS SQL-Server ein Index erzeugt. Der Index ist ein B-Tree, welcher wie folgt aufgebaut ist:

## **Regeln**

- 1. Ein Knoten der Ordnung d hat Platz für 2d Einträge, besitzt höchstens 2d+1 Zeiger und es müssen mindestens d Einträge enthalten sein.
- 2. Mindestens 1 Eintrag pro Block
- 3. Mindestens 50% gefüllt ausser in der Wurzel
- 4. Von links nach rechts aufsteigend
- 5. Unterste Ebene: Leaves; oberste Ebene: Root. Der Weg vom Root zum Leave ist immer gleich lang. (Alle Leaves sind auf der gleichen Ebene) Mit Leaves ist nicht ein einzelner Eintrag gemeint, sondern ein Block!

## **Folgende Einträge sind in einem Eintrag**

1. Welche Person

- 2. Welche Partition
- 3. Welcher Cluster
- 4. Wo geht es weiter

### **Höhe eines Baumes**

Die Höhe h eines Baumes gibt das Maximum der Weglängen aller Knoten an.

$$
H_{\text{max}} = 1 + \log_{d+1}(\frac{n+1}{2})
$$

Da der Taschenrechner nicht alle Logarythmen beherrscht, rechnen wir das nach folgendem Muster:

$$
H_{\text{max}} = \frac{\ln(\frac{n+1}{2})}{\ln(d+1)} + 1
$$
 danach muss noch auf die nächst größsere Zahl aufgerundet werden.

n = Anzahl Blätter | d = Ordnung (bei zwei Kästchen ist es 1)

Beispiel:

Anzahl Blätter = n = 5 | Ordnung = d = 1

$$
H_{\text{max}} = \frac{\ln\left(\frac{5+1}{2}\right)}{\ln\left(1+1\right)} + 1 = H_{\text{max}} = \frac{\ln\left(3\right)}{\ln\left(2\right)} + 1 = \text{Taschenrechner: (Ln((5+1)/2)/Ln(1+1)) + 1 = 2.58}
$$

Jetzt runden wir auf die nächst grössere ganze Zahl auf. Das ergibt 3. Und es stimmt.

## **Maximale Anzahl Knoten / Blöcke**

Folgende Formel funktioniert nur bei d > 1.

$$
AnzahlKonoten_{max} = \frac{d^{H+1} - 1}{d - 1}
$$

Beispiel:

 $d =$  Ordnung = 2 | H = Höhe = 2

$$
AnzahlKonoten_{max} = \frac{2^{2+1}-1}{2-1} = 7
$$

Es können also maximal 7 Einträge gespeichert werden...

## **Maximale Anzahl Lesezugriffe**

Max Anzahl Lesezugriffe = Höhe + 1

### **Wie viele Verzweigungen gibt es**

Ordnung \* 2 + 1 Striche gibt es.

### **Wie lange dauert ein Lesezugriff**

Nach Herr Nyffenegger dauert ein Lesezugriff 20 ms. Das nehme ich einfach mal so hin...

### **Grösse**

- 1 Partition a 500 GB mit 8 KB Cluster
- 4 Byte für eine Person, 1 Byte für den nächsten Cluster
- Jeder Strich braucht 4 Byte

### **Wichtig**

Ein DB-Server zeichnet den B-Baum nicht neu, sondern fügt ihn mit einem speziellen Algorithmus ein. Dies wird hier nicht behandelt.

### **Prüfungs-Beschiss mit Master-Multi-B-Tree-Templates of non-confusion-Eris:**

Um an der Modulprüfung gewinnen zu können, habe ich hier die Bäume mit der Ordnung d = 1 und d=2 und Elemente von 3 bis 10.

Das macht eine Riesenfreude! Natürlich. An dieser Stelle muss ich wohl nicht grüssen... :-D.

Howto use: An der Prüfung alle Zahlen der Reihe nach ordnen und in die oben gezeichneten Bäume einfüllen!

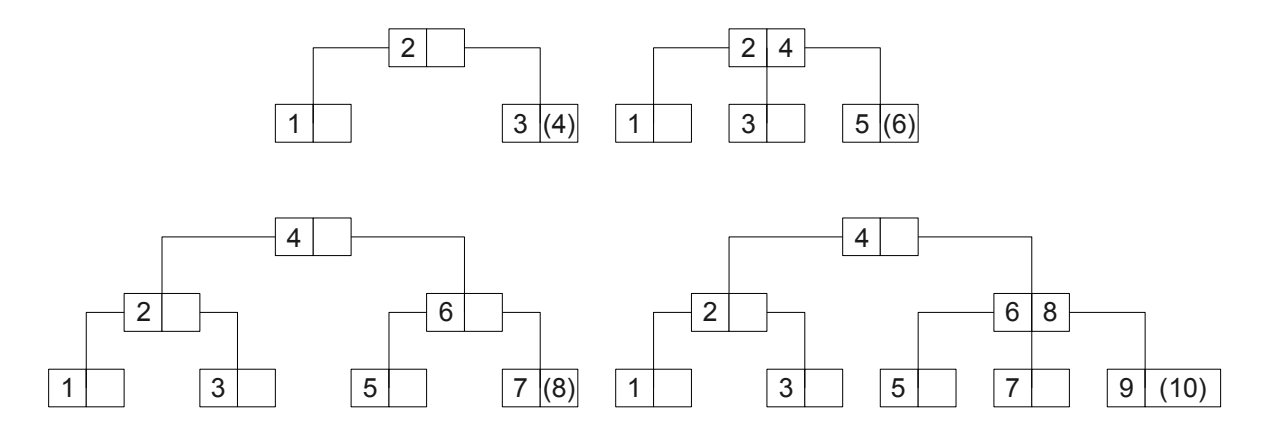

*Abbildung 12: Jeder B-Tree mit Ordnungszahl = 1 und 3 bis 10 Elemente*

Hier ist dasselbe mit der Ordnungszahl 2:

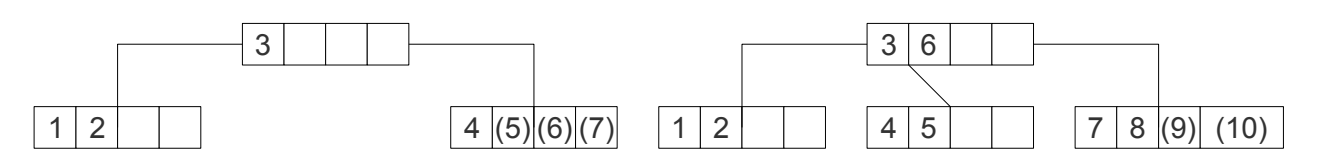

*Abbildung 13: Jeder B-Tree mit Ordnungszahl = 2 und 4 bis 10 Elemente*

## **4.3 Index erstellen**

- Weitere Attrubute können mt Komma getrennt werden.
- Das generieren des Index kann eine weile Dauern.

## **4.3.1 Nicht gruppierten Index**

Dies ist ein "normaler" Index.

```
USE [datenbankname]
GO
CREATE UNIQUE INDEX [idxRowNum] ON [dbo].[TestData] 
(
      [RowNum] ASC
)
GO
```
## **4.3.2 Gruppierten Index anlegen**

Dieser Index kann verwendet werden, wenn neue Elemente immer am Schluss angefügt werden könne (z.B. Fortlaufendes Datum o. ä.)

```
USE [datenbankname]
GO
CREATE CLUSTERED INDEX [idxGrupiertSomeCode] ON [dbo].[TestData] 
(
       [SomeCode] ASC
\overline{)}GO
```
- Wenn wir einen gruppierten Index erstellen, werden alles Indexe der gesamten Datenbank neu angelegt, weil die Adressen zu den Datensätzen nicht mehr stimmen.
- Nur Atribute mti Clustered indexen versehen, wenn ein neuer Datensatz immer in jedem Fall zu unterst angefügt wird (z.B. Eine fortlaufende Nummer, Datum oder der Primary Key ). Es darf nicht dazwischen gefügt werden, weil dann der Clustered index neu generiert werden muss.

# **5 Transact-SQL**

Weitere Infos:<http://www.tsql.de/>

# **5.1 Stored Procedure**

Erstellt eine gespeicherte Prozedur. Eine gespeicherte Prozedur ist eine gespeicherte Auflistung von Transact-SQL-Anweisungen oder ein Verweis auf eine CLR-Methode (Common Language Runtime) von Microsoft .NET Framework, die vom Benutzer angegebene Parameter entgegennehmen und zurückgeben kann. Prozeduren können für die permanente oder temporäre Verwendung in einer Sitzung (lokale temporäre Prozeduren) oder für die temporäre Verwendung in allen Sitzungen (globale temporäre Prozeduren) erstellt werden.

Gespeicherte Prozeduren können auch so erstellt werden, dass sie beim Start einer Instanz von SQL Server automatisch ausgeführt werden.

## **5.1.1 Vorteile von Stored Procedures:**

- 1. Geringere Netzwerklast, da nur das Ergebnis zum Client übertragen wird
- 2. Schnellere Ausführung als vergleichbare Einzelanweisung
- 3. Ergebnisse werden vom Datenbankserver im Cache gespeichert. Erneute Abfragen werden dadurch zusätzlich beschleunigt
- 4. Bei Veränderungen am Datenbankdesign müssen nur die Prozeduren am Server und nicht etwa Abfragen in Programmen geändert werden

# **5.2 Stored Functions**

Erstellt eine benutzerdefinierte Funktion. Es handelt sich dabei um eine gespeicherte Transact-SQL- oder CLR-Routine (Common Language Runtime), die einen Wert zurückgibt. Mit benutzerdefinierten Funktionen können keine Aktionen ausgeführt werden, die den Status einer Datenbank ändern. Benutzerdefinierte Funktionen können, wie Systemfunktionen, aus einer Abfrage heraus aufgerufen werden. Skalarfunktionen können, wie gespeicherte Prozeduren, mit einer EXECUTE-Anweisung ausgeführt werden.

# **5.3 Grundgerüst**

```
CREATE PROCEDURE MeineProzedur
-- Hier kommen die Übergabeparameter hin z.B.
     @Nachname NVARCHAR(50), 
     @Vorname NVARCHAR(50) 
AS
    –- Hier kommt der neue Code von unten hin. z.B.
SELECT *
     FROM Tabellenname
    WHERE Vorname = @Vorname AND Nachname = @Nachname;
RETURN
```
#### Ausführen:

```
EXEC MeineProzedur 'Eris', 'Confusion';
```
# **5.4 Kommentare**

```
-- Das ist ein einzeiliger Kommentar
/* Und das ist ein 
mehrzeiliger Kommentar */
```
# **5.5 Variablen**

## **Datentypen**

Folgende Datentypen können verwendet werden:

INT, FLOAT, DATE, DATETIME, CHAR, BINARY, IMAGE, TIMESTAMP

### **Variablen Initialisieren**

DECLARE @VARIABLE1 INT, @VARIABLE2 NVARCHAR(20), @VARIABLE3 NCHAR(3)

### **Variablen einen Wert geben**

# **Variablen aus DB abfragen**

DECLARE @VARIABLE1 INT SET @VARIABLE1 = 5

#### DECLARE @VARIABLE1 INT SELECT  $\texttt{QVARIABLE1} = \texttt{COUNT}$  ( \* ) FROM Tabelle1

# **5.6 Anweisungen**

## **If-Verzweigung**

```
CREATE PROCEDURE Test3( @A INT, @B INT)
CREATE PROCEDURE TestCase ( @A INT, @B
AS
  DECLARE @MAXIMUM INT
  IF @A < @B
    SET @MAXIMUM = @B 
  ELSE
     SET @MAXIMUM = @SeA
RETURN @MAXIMUM
```
### **Select-Case-Anweisung**

```
INT)
AS
   DECLARE @MAXIMUM INT
   SELECT
     @MAXIMUM = CASE
       WHEN @A > @B THEN @A
       WHEN @A < @B THEN @B
   ELSE
     @A
  END
RETURN @MAXIMUM
```
## **While-Schleife**

```
WHILE (SELECT AVG(price) FROM titles) <
$25
BEGIN
    UPDATE titles
     SET price = price * 1.10 SELECT MAX(price) FROM titles
   IF (SELECT MAX(price) FROM titles) >
$70
       BREAK
   ELSE
       CONTINUE
END
```
## **Fehlerbehandlung**

```
So kann man Fehler abfangen:
```

```
IF @@ERROR <>0
      RETURN (101)
ELSE
      RETURN(0)
```
# **5.7 Prozedur mit Datum**

Hier habe ich mit einem Datum etwas herum gespielt. Ich konnte den Code nicht testen und bin deshalb auch nicht überrascht, wenn es noch Fehler hat... Aber so in etwa könnte eine Prüfungsaufgabe aussehen...

```
CREATE PROCEDURE DatumProzedur( 
      @Datum1 DATE 
      , @Datum2 DATE 
      , @Delta INT 
      , @Resultat VARCHAR(20) 
) 
AS 
      -- SET @Datum1 = '2009-05-23'
      --, SET @Datum2 = '2009-05-28' 
        , SET @Delta = @Datum2 - @Datum1 
      IF @Delta < 5 
            SET @Resultat = 'Der Datumsunterschied ist nicht sehr gross...' 
      IF @Delta = 5 
            SET @Resultat = 'Der Datumsunterschied ist heute irgendwie sehr
eristisch!' 
      ELSE 
            SET @Resultat = 'Der Datumsunterschied ist mehr als 5 diskordische
Tage!'
SELECT @Resultat
```
#### Aufruf der Funktion:

```
DatumProzedur 2009-05-23, 2009-05-28
```
# **5.8 Beispiele**

## **5.8.1 Zwei Strings zusammenhängen**

```
Create PROCEDURE sp_add
@a varchar(20)OUTPUT,
@b varchar(20)
AS
BEGIN
      SET NOCOUNT ON;
      SELECT @a+@b;
      SET @a=@b;
END
GO
declare @a varchar(20)
declare @b varchar(20)
set @a='ab'
set @b='cd'
exec sp_add @a OUT,@b
select @a as Antwort
```
## **5.8.2 Tag des Jahres**

Danke an Lex:

```
CREATE PROCEDURE sp_TagDesJahres
-- Bestimmen der Parameter, welche eingegeben werden müssen
@DateEingabe varchar(20)
AS
BEGIN
            -- Variable deklarieren
            DECLARE @Date DateTime
            -- Deutsche Sprache
            SET Language 'deutsch';
            -- Prüfen, ob Eingabe (Date) ein Datum ist
            IF ISDATE(@DateEingabe)>0
            BEGIN
                        -- Variable zuweisen
                        SET @Date=CAST(@DateEingabe as DateTime)
                        -- Ausgabe
                        SELECT CONVERT(varchar(20), DATENAME(DAYOFYEAR, @Date))
                        AS 'Tag des Jahres'
            END
                        -- Ausgabe, wenn kein Datum eingegeben
                        ELSE PRINT 'Ungültiges Datum'
END
GO
exec sp_TagDesJahres '01.3.2009'
Bill Englished Bill Street
                     \sim
```
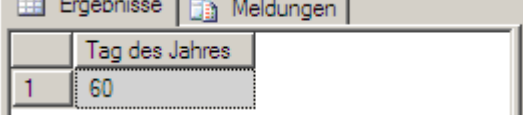

## **5.8.3 10 Tage zu einem Datum dazuzählen**

```
select dateadd(dd, 3, getdate())
```
## **5.8.4 Zahlen manipulieren**

```
Alter PROCEDURE sp_manipulate(@A varchar(3), @B varchar(3))
as
begin
      SELECT CONVERT (int, @A);
      SELECT CONVERT (int, @B);
      DECLARE @Zahl1 int
      DECLARE @Zahl2 int
      DeCLARE @Zahl3 int
            set @Zahl1 = (@A *4)set @Zahl2 = (@B*2)set @Zahl3 = (@A + @B)Select @Zahl3
```
End

### **5.8.5 Zahlen manipulieren mit Case-Anweisung**

```
Alter PROCEDURE sp_manipulate(@A varchar(3), @B varchar(3))
as
begin
      SELECT CONVERT (int, @A);
      SELECT CONVERT (int, @B);
      DECLARE @Zahl1 int
      DECLARE @Zahl2 int
      DeCLARE @Zahl3 int
      SELECT Case
            When QA = (int) then QZahl1 = QA*4,
            When \thetaB = (int) then \thetaZahl2 = \thetaB*2
            set @Zahl3 = (@A + @B)Select @Zahl3
```
End

### **5.8.6 Kreisfläche**

#### Danke an Lex:

```
CREATE FUNCTION lex_kreisflaeche
      -- Bestimmen der Parameter, welche eingegeben werden müssen
      (
            @GrundseiteE varchar(20), 
            @HoeheE varchar(20)
      )
-- Bestimmen welchen Datentyp die Ausgabe haben soll
RETURNS float
BEGIN
-- Überprüfen, ob Eingabe das richtige Format hat
      BEGIN
      IF ISNUMERIC(@GrundseiteE)>0
            BEGIN
            IF ISNUMERIC(@HoeheE)>0
                  BEGIN
                        -- Variablen deklarieren
                        DECLARE @Hoehe float
                        DECLARE @Grundseite float
                        DECLARE @Flaeche float
                        --Berechnung
                        SET @Grundseite=CAST(@GrundseiteE as float)
                        SET @Hoehe=CAST(@HoeheE as float)
                        SET @Flaeche=(@Grundseite * @Hoehe / 2)
                  END
            -- Ausgabe, wenn Eingabe ungültig
            ELSE
            SET @Flaeche=NULL
            END
      -- Ausgabe, wenn Eingabe ungültig
      ELSE
```

```
SET @Flaeche=NULL
      END
-- Ausgabe
RETURN CONVERT(varchar(20),(@Flaeche))
END
GO
SELECT dbo.lex_kreisflaeche('13.52342', '21.2263') AS 'Kreis Fläche';
SELECT ROUND(dbo.lex kreisflaeche('13.522', '21.22'), 2) AS 'Kreis Fläche';
```

```
SELECT CEILING(dbo.lex_kreisflaeche('13.522', '21.22')) AS 'Kreis Fläche';
```
## **5.8.7 Zahlen multiplizieren**

```
Create function mf SpezialW (@ZZZ1 bigint, @ZZZ2 bigint)
returns bigint
as
begin
declare @ZZZ3 bigint
set @ZZZ3 = (@ZZZ1*@ZZZ2)*(@ZZZ1*@ZZZ2)*(@ZZZ1*@ZZZ2)
return @ZZZ3
end
```
Aufruf der Funktion:

```
SELECT
     dbo.mF_SpezialW(RowNum, SomeID) as Zahl
From Test
```
## **5.8.8 Aufruf in Funktionen**

```
SELECT
     MAX( dbo.mF SinusPotenz(RowNum, SomeID)) as MaxWert,
     MIN( dbo.mF SinusPotenz(RowNum, SomeID)) as MinWert
from Test
```
# **6 Pivotieren**

# **6.1 Einfach**

```
USE db;
GO
-- Spaltenüberschtiften
SELECT Artikelbezeichnung, [35], [36] , [37], [38], [39], [40], [41], [42],
[43], [44], [45], [46], [47]
FROM
(SELECT Artikelbezeichnung, KW, Menge -- Atribute
FROM dbo.Artikelstamm) p
PIVOT
(
SUM(Menge)
FOR KW IN
( [35], [36] , [37], [38], [39], [40], [41], [42], [43], [44], [45], [46], [47]
)
) AS pvt
-- Nicht zwingend:
ORDER BY Artikelbezeichnung
```
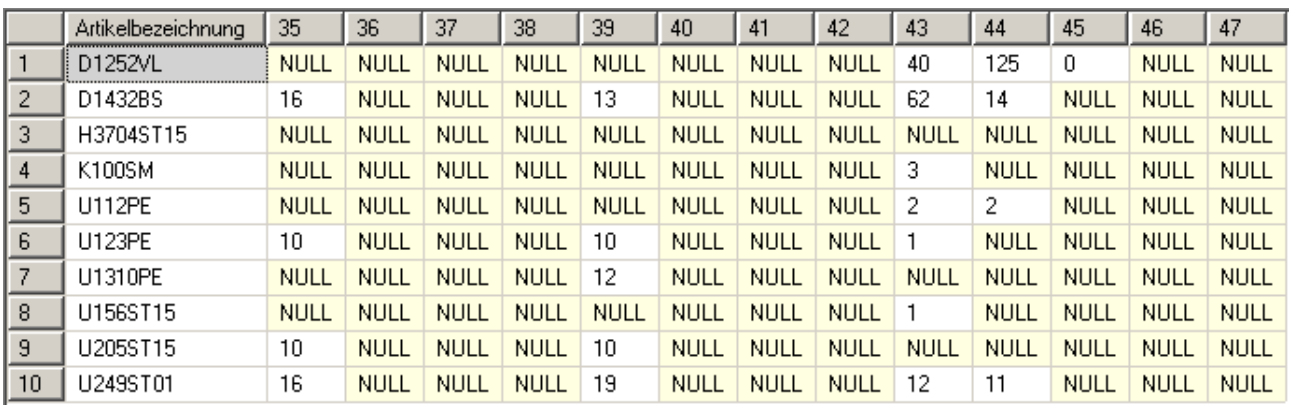

*Abbildung 14: Die pivotierte Tabelle*

# **6.2 Erweitert**

Nummern der Pivot-Elemente selber machen.

```
use dbDokumentSQL
ALTER VIEW V_ModulDokuStatistik
AS
    SELECT [Dokument/e], 
      [1] as 'Manual',[2] as 'SQL',[3] as 'Workshop',[4] as 'M239',[5] as
'M301',[0] as 'unbestimmt'
    FROM
       ( 
          select 
             COUNT(*) as Anzahl, 
              'Dokument/e' as [Dokument/e],
              case when [Stichwort-1]='Manual' 
                    then 1
```

```
 else 
                                   case when [Stichwort-1]='SQL' 
                                             then 2
else en de la construction de la construction de la construction de la construction de la construction de la c
                                                  case when [Stichwort-1]='Workshop' 
                                                           then 3
 else 
                                                                 case when [Stichwort-1]='M239' 
                                                                           then 4
else en de la construction de la construction de la construction de la construction de la construction de la c
                                                                                case when [Stichwort-1]='M301' 
then 5 and 5 and 5 and 5 and 5 and 5 and 5 and 5 and 5 and 5 and 5 and 5 and 5 and 5
else 0 else 0 else 0 else 0 else 0 else 0 else 0 else 0 else 0 else 0
end and the control of the control of the control of the control of the control of the control of the control o
end and the control of the control of the control of the control of the control of the control of the control o
end and the control of the control of the control of the control of the control of the control of the control o
end en de la construction de la construction de la construction de la construction de la construction de la co
                         end as Modul
               from Dokument with (nolock)
               group by Dokumentname,[Stichwort-1] 
\qquad \qquad AS SourceTable 
               PIVOT ( SUM(Anzahl) FOR Modul IN ([0],[1],[2],[3],[4],[5])
                          ) AS PivotTable
```
## **6.2.1 Beispielaufgabe**

Folgende Tabelle t\_artikel ist gegeben:

| Name   | Artikel   | Menge |
|--------|-----------|-------|
| Name A | Artikel A | 10    |
| Name_B | Artikel B | 2     |
| Name C | Artikel B | 10    |
| Name B | Artikel B | 20    |
| Name A | Artikel A | 30    |
| Name A | Artikel A | 1     |

*Tabelle 1: Gegebene Tabelle*

#### Bitte Pivotieren Sie!

So könnte eine Lösung aussehen. Man mus wissen, dass ich es nie ausprobiert habe, sondern eifach ein bizzli abgekupfert habe vom Lehrer...

```
USE datenbankname
ALTER VIEW v_artikel
AS
    SELECT [Name], 
       [1] as 'Artikel_A',
        [2] as 'Artikel_B',
        [0] as 'Sonstige Artikel'
    FROM
\sim ( \sim select 
              COUNT(*) as Menge, 
             'Name' as [Name],
              case when [Artikel]='Artikel_A'
```

```
 then 1
           else
              case when [Artikel]='Artikel_A' 
                 then 1
                  else 0 
              end
        end as Modul
    from tabelenname with (nolock)
    group by Name,[Artikel] 
 ) 
 AS SourceTable 
    PIVOT ( SUM(Menge) FOR Artikel IN ([0],[1],[2])
           ) AS PivotTable
```
## **6.2.2 Syntax**

Das ganze könnte man jetzt allgemein ausdrücken:

```
USE datenbankname
ALTER VIEW viewname
AS
   SELECT [nicht pivotierte spalte],
      [1] as 'neue spalte 1^a,
      [2] as 'neue spalte 2^-b',
      [0] as 'neue spalte 3c' FROM
\sim ( \sim select 
             COUNT(*) as spalte_gezaehlt_werden_soll, 
            'nicht pivotierte spalte' as [nicht pivotierte spalte],
            case when [pivotierte spalte]='inhalt spalte 1 a'
                 then 1
                 else
                   case when [pivotierte spalte]='inhalt spalte 1 b'
                       then 1
                       else 0 
                    end
              end as Modul
          from tabelenname with (nolock)
         group by nicht pivotierte spalte, [pivotierte spalte]
\qquad \qquad AS SourceTable 
          PIVOT ( SUM(spalte_die_gezaehlt_werden_soll) FOR
nicht_pivotierte_spalte IN (0), (1), (2))
                  ) AS PivotTable
```
Wahrscheinlich ist's ein risen huren Mist. Ich tschegge es nicht wirklich. Faen!

# **7 Rekursive Abfragen mit CTE**

CTE = Common Table Expressions

# **7.1 WTF?**

Was Microsoft dazu schreibt [\(http://msdn.microsoft.com/de-de/library/ms175972.aspx\)](http://msdn.microsoft.com/de-de/library/ms175972.aspx):

Gibt ein temporäres Resultset an, das als allgemeiner Tabellenausdruck (CTE, Common Table Expression) bekannt ist. Dieser wird von einer einfachen Abfrage abgeleitet und innerhalb des Ausführungsbereichs einer einzigen SELECT-, INSERT-, UPDATE- oder DELETE-Anweisung definiert. Diese Klausel kann auch in einer CREATE VIEW-Anweisung als Teil der definierenden SELECT-Anweisung verwendet werden. Ein allgemeiner Tabellenausdruck kann auch Verweise auf sich selbst enthalten. In diesem Fall handelt es sich um einen rekursiven allgemeinen Tabellenausdruck.

# **7.2 Szenario**

## **7.2.1 Mice-en-Place (Vorbereitung)**

Ich erstelle eine neue Tabelle

```
CREATE TABLE tabellenname (
      id INT IDENTITY PRIMARY KEY,
      was VARCHAR(15),
      abstammung INT)
```
Und befülle diese mit Inhalten:

```
INSERT INTO tabellenname VALUES ('Root', null)
INSERT INTO tabellenname VALUES ('Mensch', 1)
INSERT INTO tabellenname VALUES ('Tier', 1)
INSERT INTO tabellenname VALUES ('Pflanzen', 1)
INSERT INTO tabellenname VALUES ('Frau', 2)
INSERT INTO tabellenname VALUES ('Mann', 2)
INSERT INTO tabellenname VALUES ('Gemüse', 4)
INSERT INTO tabellenname VALUES ('Obst', 4)
INSERT INTO tabellenname VALUES ('Frucht', 4)
INSERT INTO tabellenname VALUES ('Hamster', 3)
INSERT INTO tabellenname VALUES ('Kuh', 3)
INSERT INTO tabellenname VALUES ('Esel', 3)
INSERT INTO tabellenname VALUES ('Gurke', 7)
INSERT INTO tabellenname VALUES ('Apfel', 8)
INSERT INTO tabellenname VALUES ('Birne', 8)
INSERT INTO tabellenname VALUES ('Erdbeere', 9)
INSERT INTO tabellenname VALUES ('Kiwi', 9)
INSERT INTO tabellenname VALUES ('Salat', 7)
```
#### Das ganze sieht danach so aus:

SELECT \* FROM tabellenname

|                | id | was      | abstammung  |
|----------------|----|----------|-------------|
| 1              | 1  | Root     | <b>NULL</b> |
| $\overline{c}$ | 2  | Mensch   | 1           |
| 3              | 3  | Tier     | 1           |
| 4              | 4  | Pflanzen | 1           |
| 5              | 5  | Frau     | 2           |
| 6              | 6  | Mann     | 2           |
| 7              | 7  | Gemüse   | 4           |
| 8              | 8  | Obst     | 4           |
| 9              | 9  | Frucht   | 4           |
| 10             | 10 | Hamster  | 3           |
| 11             | 11 | Kuh      | 3           |
| 12             | 12 | Esel     | 3           |
| 13             | 13 | Gurke    | 7           |
| 14             | 14 | Apfel    | 8           |
| 15             | 15 | Birne    | 8           |
| 16             | 16 | Erdbeere | 9           |
| 17             | 17 | Kiwi     | 9           |
| 18             | 18 | Salat    | 7           |

*Abbildung 15: Erstellte Tabelle*

## **7.2.2 Rekursive Abfrage**

Ich will nun alle Elemente aufgelistet haben, die vom Tier kommen:

```
WITH tabellennameH(id, was, abstammung) as (
      select id, was, abstammung
            from tabellenname
                  WHERE was = 'Tier'
union all
select e.id, e.was, e.abstammung
      from tabellenname e
      join tabellennameH eh on e.abstammung = eh.id
\lambdaselect id, was, abstammung from tabellennameH
```
Hinweis: Mit "tabellenname e" vergibt man "tabellenname" den Alias "e". Genau so mit "tabellennameH" und "eh".

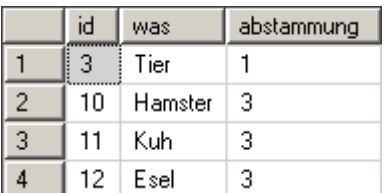

*Abbildung 16: Ergebnis*

# **8 Verschlüsselung von Daten**

Quelle und weitere Informationen:<http://www.itrain.de/knowhow/sql/2005/tsql/encryption/encrypt.asp>

# **8.1 Allgemeines zur Verschlüsselung**

## **8.1.1 Symmetrische und Asymmetrische Verschlüsselung**

Mit dem SQL-Server können Daten symmetrisch und asymmetrisch verschlüsseln. Bei der symmetrischen Verschlüsselung wird für die Ent- bzw. Verschlüsselung der selbe Schlüssel verwendet. Da die symmetrische Verschlüsselung schneller ist als die asymmetrische, wird diese Methode empfohlen. Das Problem der symmetrischen Verschlüsselung liegt jedoch beim Schlüsselaustausch. Das kann mit der asymmetrischen Verschlüsselung gelöst werden.

## **8.1.2 Verschlüsselungsstärke**

Grundsätzlich ist die Verschlüsselung nur so stark wie der Schlüssel selbst. Der Zugriff auf die Schlüssel wird im SQL Server auf zwei Arten geschützt: Zum einen kann der Zugriff über Berechtigungen eingeschränkt werden. Dadurch erhalten nur autorisierte Benutzer Zugriff auf die Schlüssel; Datenbankbesitzer oder Systemadministratoren erhalten so aber in jedem Fall Zugriff auf alle Schlüssel der Datenbank. Daher wird der Schlüssel zusätzlich geschützt, indem der Schlüssel selbst wieder verschlüsselt gespeichert wird. Für die verschlüsselte Speicherung eines Schlüssels können andere Schlüssel oder ein Kennwort verwendet werden.

Um Daten zu verschlüsseln oder entschlüsseln muss grundsätzlich zunächst der Schlüssel geöffnet werden. Anschließend kann die Funktion zum Verschlüsseln (z.B. EncryptByKey) oder Entschlüsseln (z.B. DecryptByKey) aufgerufen werden. Um den Vorgang des Öffnens von Schlüsseln zu automatisieren, können die Schlüssel quasi automatisch geöffnet werden.

## **8.1.3 Datenbank- und Diensthauptschlüssel**

Um die Schlüssel in einer Datenbank automatisch öffnen zu können, kann der sogenannte Datenbankhauptschlüssel verwendet werden. Wird ein Schlüssel mit dem Datenbankhauptschlüssel verschlüsselt abgespeichert, so kann er automatisch geöffnet werden, sobald der Datenbankhauptschlüssel geöffnet ist. Dadurch reicht es aus, einen Schlüssel zu öffnen, um Zugriff auf alle mit diesem Schlüssel verschlüsselten Schlüssel in der Datenbank zu erhalten (Voraussetzung dazu ist natürlich zusätzlich die Berechtigung auf die Schlüsselobjekte).

Um auch das Öffnen des Datenbankhauptschlüssels zu automatisieren, kann der Datenbankhauptschlüssel wiederum mit dem sogenannten Diensthauptschlüssel verschlüsselt abgespeichert werden. In diesem Fall muss auch der Datenbankhauptschlüssel nicht mehr explizit geöffnet werden. Der Diensthauptschlüssel wird automatisch mit Hilfe der DPAPI während der Serverinstallation erzeugt.

Diese Automatisierung bedeutet natürlich auch, dass die Daten jetzt eigentlich nur noch durch Berechtigungen geschützt sind, da keine Kennwörter benötigt werden, um einen Schlüssel in der Datenbank zu öffnen. Trotzdem hat natürlich auch dieses Vorgehen seine Berechtigung, denn die Daten können verschlüsselt abgespeichert werden, ohne dass die Anwendung explizit Anweisungen zum Öffnen und Schließen von Schlüsseln benötigt. Werden die Ver- und Entschlüsselungsmethoden in Sichten oder gespeicherten Prozeduren verwendet, so ist die Datenverschlüsselung für die Anwendung transparent. Dieses Vorgehen bietet auch hinreichenden Schutz für die Datenbanksicherungen, da eine Wiederherstellung der Daten auf einem anderen Server keinen Zugriff auf die Daten ermöglicht, denn in der Sicherung selbst ist der Diensthauptschlüssel natürlich nicht enthalten.

# **8.2 Daten ver- und entschlüsseln**

Zuerst erstellen wir eine Tabelle. Die Datentypen der zu verschlüsselnden Inhalten ist varbinary.

CREATE TABLE tabellenname (Name varbinary(52), KontoNr varbinary(52));

## **8.2.1 Schlüssel erstellen**

Jetzt erstellen wir den symmetrischen Schlüssel:

```
CREATE SYMMETRIC KEY schluesselname 
     WITH ALGORITHM=TRIPLE_DES
    ENCRYPTION BY PASSWORD = 'just4us';
```
Wir können die Schlüsselinformaiton abrufen

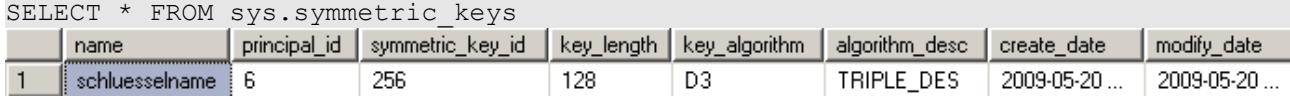

## **8.2.2 Daten verschlüsseln**

Wir öffnen den Schlüssel

```
OPEN SYMMETRIC KEY schluesselname 
     DECRYPTION BY PASSWORD = 'just4us';
```
Wir können überprüfen, ob der Schlüssel geöffnet ist:

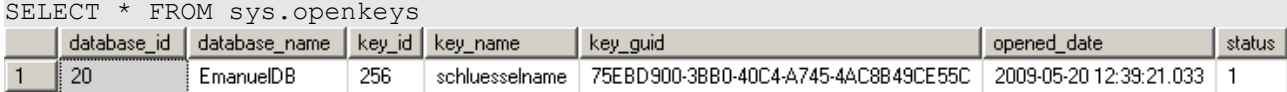

Nun können wir Daten in die Tabelle einfügen:

```
INSERT INTO tabellenname (Name, KontoNr)
    VALUES (EncryptByKey(KEY_GUID('schluesselname'), 'Emanuel Duss'),
             EncryptByKey(KEY_GUID('schluesselname'), '5-23-042'))
INSERT INTO tabellenname (Name, KontoNr)
    VALUES (EncryptByKey(KEY_GUID('schluesselname'), 'Bill Gates' ),
             EncryptByKey(KEY_GUID('schluesselname'), '5-23-666' ));
```
Dann schliessen den Schlüssel wieder:

CLOSE SYMMETRIC KEY schluesselname;

Der Schlüssel ist jetzt nicht mehr offen:

SELECT \* FROM sys.openkeys;

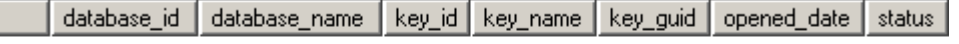

Wir sehen in der Tabelle, dass die Daten verschlüsselt sind:

SELECT \* FROM tabellenname;

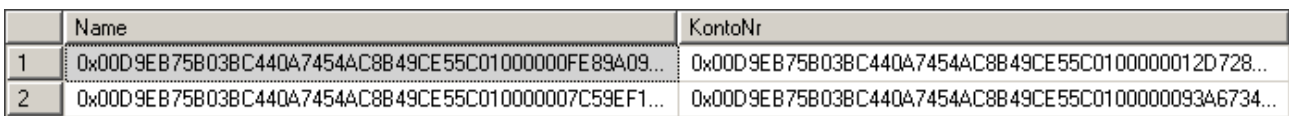

Die verschlüsselten Daten sind übrigens noch gesalzen, damit man nicht sieht, ob zwei Werte den gleichen Inhalt haben.

## **8.2.3 Daten entschlüsseln**

Doch wie lesen wir jetzt die verschlüsselten Daten wieder aus? Das geht folgendernassen:

Wir öffnen den Schlüssel wieder:

```
OPEN SYMMETRIC KEY schluesselname 
     DECRYPTION BY PASSWORD = 'just4us';
```
Die Daten können nun mit DecryptByKey herausgelesen werden:

```
SELECT CAST(DecryptByKey(Name) AS varchar(20)) AS Name,
        CAST(DecryptByKey(KontoNr) AS varchar(20)) AS KontoNr
        FROM tabellenname;
```
Der Schlüssel kann wieder geschlossen werden:

CLOSE SYMMETRIC KEY schluesselname;

Das entschlüsseln mit DecryptByKey funktioniert jetzt nicht mehr:

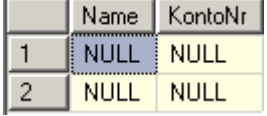

# **8.3 Schlüssel durch Zertifikat schützen**

Zuerst erstellen wir eine Tabelle. Die Datentypen der zu verschlüsselnden Inhalten ist varbinary.

```
CREATE TABLE tabellenname (Name varbinary(52), KontoNr varbinary(52));
```
Dann erstellen wir ein neues Zertifikat:

```
CREATE CERTIFICATE zertifikatname 
     ENCRYPTION BY PASSWORD = 'not4you'
     WITH SUBJECT = 'Zugriff auf schluesselname',
    START DATE = '20050505',
   EXPIRY DATE = '20121226';
```
Wir erstellen einen neuen symmetrischen Schlüssel, der durch das Zertifikat verschlüsselt wird:

```
CREATE SYMMETRIC KEY schluesselname 
   WITH ALGORITHM = TRIPLE DES ENCRYPTION
   BY CERTIFICATE zertifikatname;
```
Dieser Schlüssel wird geöffnet:

```
OPEN SYMMETRIC KEY schluesselname 
     DECRYPTION BY CERTIFICATE zertifikatname 
     WITH PASSWORD = 'not4you';
```
Jetzt kann genau gleich fortgefahren werden, wie weiter Oben beschrieben.

# **8.4 Mehrere Schlüssel verwenden**

Natürlich kann man beim Verschlüsseln mehrere Schlüssel verwenden.

Beim Entschlüsseln der Daten wird automatisch der richtige Schlüssel verwendet. Dies ist möglich, da in den ersten 16-Bytes der verschlüsselten Daten hinterlegt ist, mit welchem Schlüssel die Daten verschlüsselt wurden.

Wenn nur ein Schlüssel von zwei geöffnet wurde, werden auch nur die Daten entschlüsselt, von denen der Schlüssel geöffnet ist. Da könnte das Ergebnis folgenermassen aussehen:

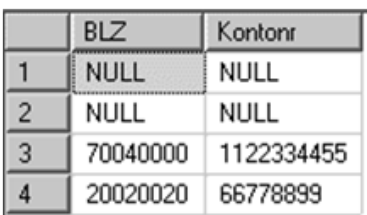

Danach muss man nicht alle Schlüssel einzel schliessen, sondern kann man alle auf einmal schliessen.

CLOSE ALL SYMMETRIC KEYS;

# **8.5 Datenbankhauptschlüssel**

Bei allen bisherigen Beispielen mussten die Schlüssel explizit durch Angabe eines Kennworts geöffnet werden. Mit Hilfe des Datenbankhauptschlüssels können asymmetrische Schlüssel und Zertifikate ohne Angabe eines Kennworts geöffnet werden. Um diese Möglichkeit nutzen zu können, muss in der Datenbank zunächst ein Datenbankhauptschlüssel angelegt werden. Dieser Schlüssel wird zum einen mit dem angegebenen Kennwort verschlüsselt gespeichert; zusätzlich wird automatisch eine durch den Diensthauptschlüssel der Instanz verschlüsselte Kopie gespeichert.

Nachdem der Datenbankhauptschlüssel erstellt ist, kann der Kennwortschutz vom Zertifikat entfernt werden. Das Zertifikat ist anschließend durch den Datenbankhauptschlüssel geschützt.

Wir erstellen einen Datenbankhauptschlüssel:

CREATE MASTER KEY ENCRYPTION BY PASSWORD = 'just4us';

#### Wir erstellen ein neues Zertifikat:

```
CREATE CERTIFICATE zertifikatname 
    ENCRYPTION BY PASSWORD = 'not4you'
    WITH SUBJECT = 'Zugriff auf schluesselname',
    START DATE = '20050505',
   EXPIRY DATE = '20121226';
```
Mit dem Statement WITH PRIVATE KEY schützen wir das Zertifikat durch den Datenbankhauptschlüssel.

```
ALTER CERTIFICATE zertifikatname 
        WITH PRIVATE KEY (DECRYPTION BY PASSWORD = 'not4you');
```
Wir können die Zertifikate anzeigen lassen. Wir sehen, dass nun ein Privater Schlüssel verwendet wird:

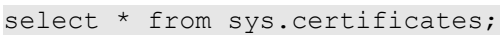

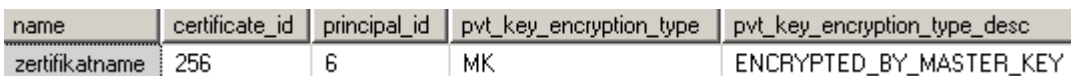

Wir erstellen einen neuen Schlüssel:

```
CREATE SYMMETRIC KEY schluesselname 
   WITH ALGORITHM = TRIPLE DES ENCRYPTION
   BY CERTIFICATE zertifikatname;
```
Wir öffnen den Symmetrischen Schlüssel. Nun ist kein Kennwort mehr erforderlich!

```
OPEN SYMMETRIC KEY schluesselname 
        DECRYPTION BY CERTIFICATE zertifikatname;
```
Und können Daten einfügen und abfragen wie oben beschrieben...

[...] -- Siehe weiter oben

Der Schlüssel kann wieder geschlossen werden:

CLOSE SYMMETRIC KEY schluesselname;

# **9 Eigene Datentypen mit UDT**

UDT = User Defined Types

# **9.1 Vorgehen**

#### Wir aktivieren diese Funktion:

EXEC sp configure 'clr enabled' , '1' reconfigure;

#### Dann erstellen wir eine neue Datenbank:

```
CREATE DATABASE [dbAHV] ON PRIMARY
( NAME = N'dbAHV', FILENAME = N'c:\temp\dbAHV.mdf', SIZE = 3072KB, FILEGROWTH
=
1024KB )
LOG ON
( NAME = N'dbAHV log', FILENAME = N'c:\temp\dbAHV log.ldf' , SIZE = 1024KB ,
FILEGROWTH = 10\%
```
#### Jetzt müssen Assembly registrieren. Das geschieht pro Datenbank und nicht pro Server

```
create assembly [myAHV] from 'c:\temp\myAHV.dll'
create type [AhvNummer] external name [myAHV].[AhvNummer]
```
### Wir erstellen eine neue Tabelle

```
create table Person (
id int,
Nachname varchar(20),
AHV AHVNummer
)
```
#### Jetzt können nur noch gültige AHV-Nummern eingegeben werden

```
insert into Person (id,Nachname,AHV) values(1,'Huber','456.56.111.678')
insert into Person (id,Nachname,AHV) values(2,'Meier','123.78.222.124')
insert into Person (id,Nachname,AHV) values(3,'Müller','890.09.333.123')
insert into Person (id,Nachname,AHV) values(4,'Nyffenegger','111.222.333.444')
```
-- Es wird nur ein Kräuterhaufen ausgegeben

SELECT \* FROM person;

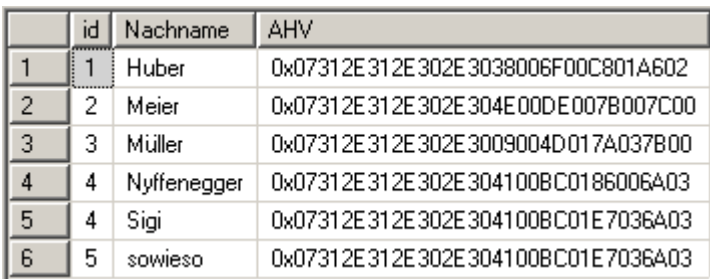

So kann man das Kraut beheben: (Da C# CaseSensitive ist, muss man ToString genau so schreiben!). Das ist ein in C# programmierter Funktionsaufruf:

SELECT AHV. ToString () FROM person;

So wird der Jahrgang ausgelesen:

```
SELECT AHV.Jahrgang FROM person;
```
#### So sieht die ganze Tabelle aus:

SELECT id, Nachname, AHV. ToString() FROM person;

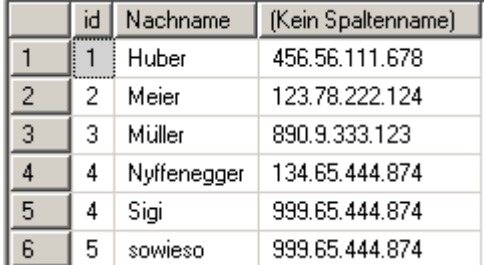

#### So kann man auch Filtern:

select Nachname, AHV. ToString () from person WHERE AHV. Jahrgang between 50 and 70;

#### Constraint (Einschränkungen) definieren

alter table Person Add Jahrgang as dbo.AhvNummer::GetJahrgang(AHV) persisted alter table Person add constraint CheckJahrgang Check(AHV.Jahrgang>0)

#### Index erstellen

create index Idx\_PersonJahrgang on Person(Jahrgang)

# **10 Sicherheit beim MS SQL-Server 2008**

Folgendermassen kann man die Sicherheit vom MS SQL-Server erhöhen:

# **10.1 Usernameldungen**

Wir gehen auf die Eigenschaften vom Server und setzen folgende Einstellungen:

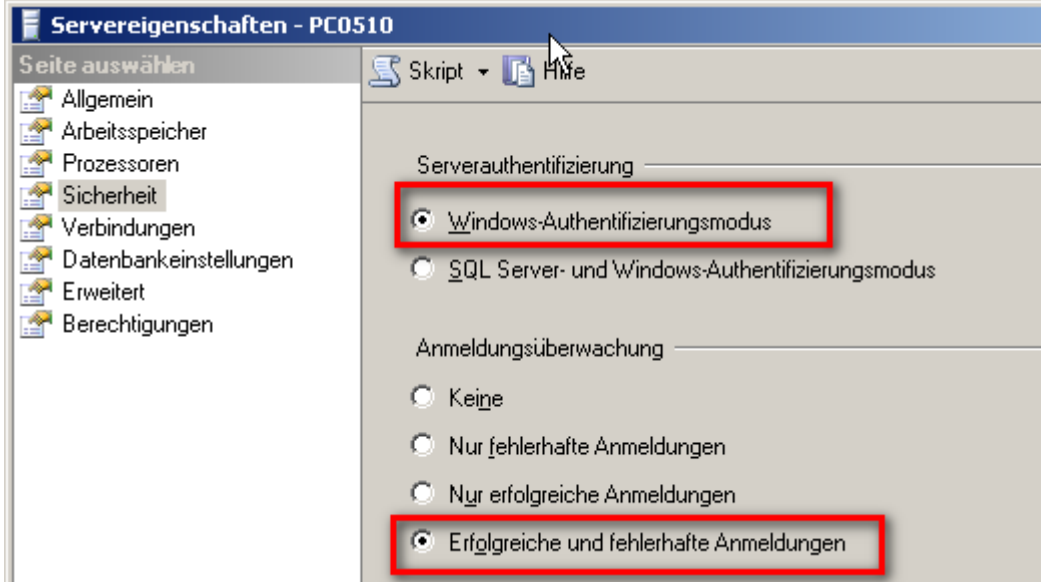

*Abbildung 17: Servereigenschaften*

- Wenn der SQL-Server mit einem Active-Directory verbunden ist, kann man sich nun mit einem Domänen-Account einloggen.
- Wir wollen jedes Login wechseln, damit wir später überprüfen können, wer sich wann eingeloggt hat.

Auf dem folgendem Screenshot kann man sehen, dass das Usermanagement nicht sehr optimal eingerichtet ist:

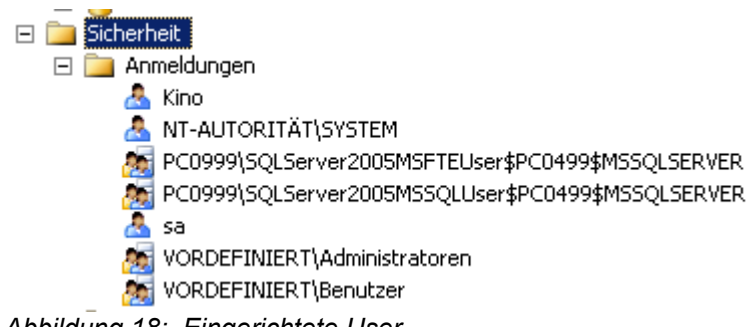

*Abbildung 18: Eingerichtete User*

- der SA-Account ist aktiviert
- Der vordefinierte Administrator ist aktiviert

# **10.2 Der SQL Server-Konfigurations-Manager**

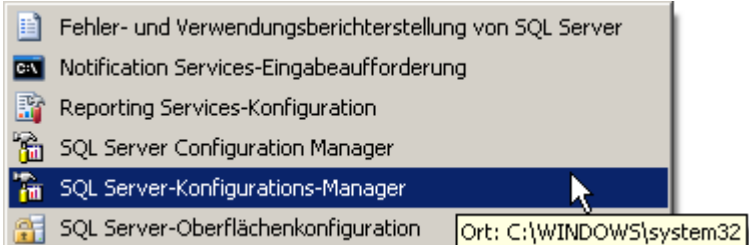

*Abbildung 19: Startmenüeintrag*

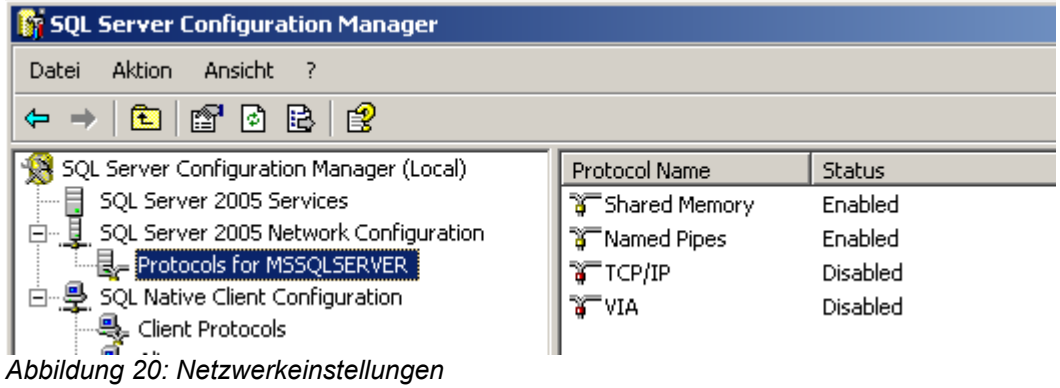

# **10.3 Rechtvergabe des SQL-Server-Dienstes**

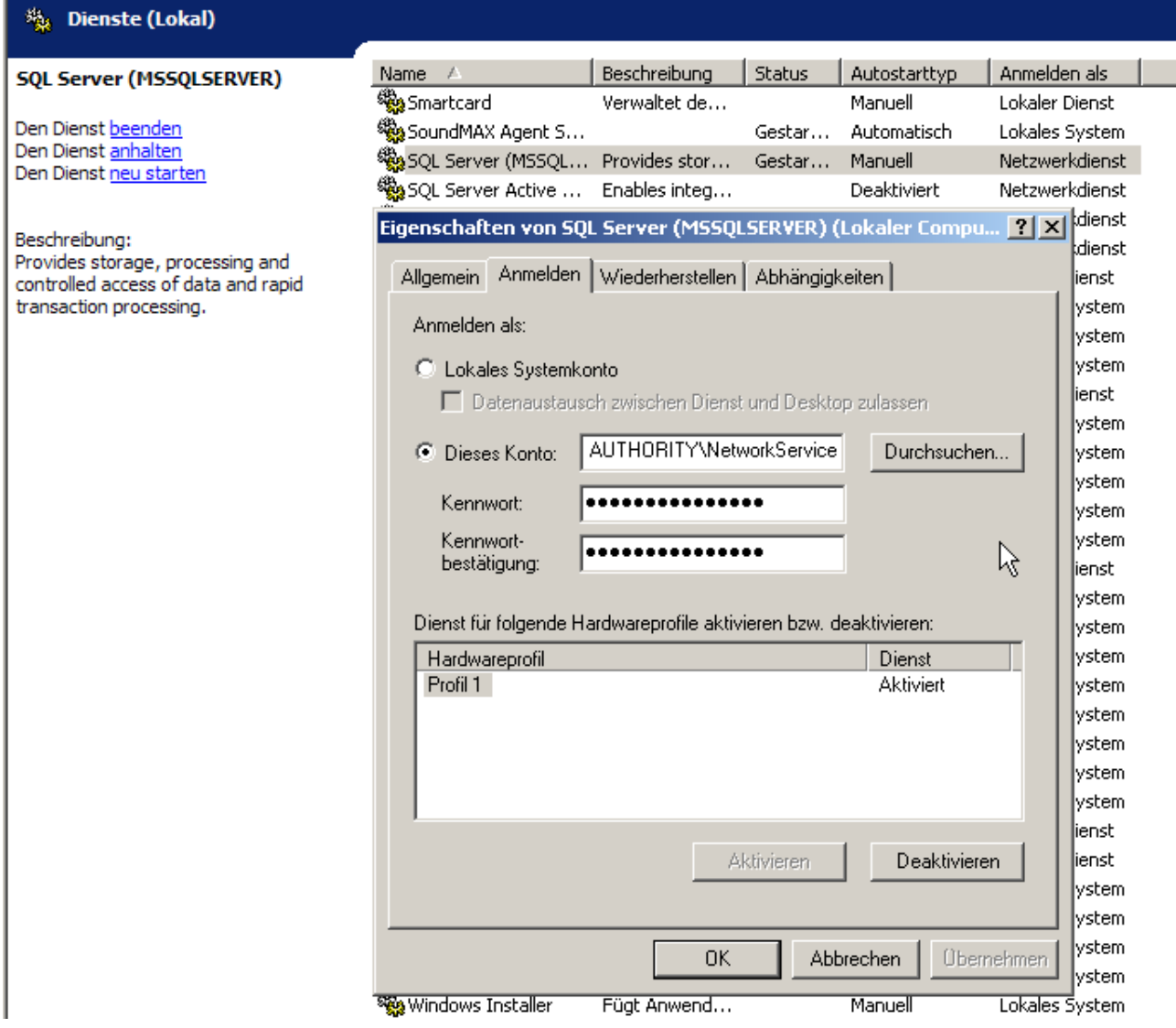

Der Dienst vom SQL-Server muss unter einem anderen User laufen.

# **11 Trigger**

# **11.1 Vorbereitung**

```
Wir erstellen eine Tabelle:
```

```
create database KinoSQL
USE [KinoSQL]
GO
SET ANSI NULLS ON
GO
SET QUOTED IDENTIFIER ON
GO
SET ANSI_PADDING ON
GO
CREATE TABLE [dbo].[Person](
      [id] [int] IDENTITY(1,1) NOT NULL,
      [Nachname] [varchar](400) NULL,
      [idVorgestzter] [int] NULL,
      [geAendertVon] [varchar](50) NULL,
      [geAendertAm] [datetime] NULL,
 CONSTRAINT [PK__Person__56B3DD81] PRIMARY KEY CLUSTERED
(
      [id] ASC
)WITH (PAD INDEX = OFF, STATISTICS NORECOMPUTE = OFF, IGNORE DUP KEY = OFF,
ALLOW_ROW_LOCKS = ON, ALLOW_PAGE_LOCKS = ON) ON [PRIMARY]
) ON [PRIMARY]
GO
SET ANSI_PADDING OFF
GO
```
# **11.2 Trigger erstellen: Änderungen**

Falls ein Eintrag in der Tabelle geändert wird, dann wird in die Spalte geändert am das aktuelle Datum hinzugefügt und in die andere Spalte der Username eingefügt.

```
CREATE TRIGGER tr_insUP
     ON Person
      AFTER INSERT, UPDATE
AS
BEGIN
     SET NOCOUNT ON;
UPDATE Person
      SET geAendertAm=GETDATE(),
      geAendertVon=SYSTEM_USER FROM Person, inserted
WHERE Person.id=inserted.id
END
```
# **11.3 Trigger erstellen: Löschungen**

Zuerst erstellen wir eine neue Tabelle für die gelöschten Objekte:

```
<tbd: CREATE TABLE Person_Papierkorb>
```
Und nun erstellen wir den Trigger:

```
CREATE TRIGGER tr_Papierkorb
```
ON Person AFTER DELETE AS BEGIN SET NOCOUNT ON; INSERT into Person\_Papierkorb (id, Nachname, idVorgesetzter) SELECT id, Nachname, idVorgesetzter from deleted END

# **12 Diverses**

# **12.1 Informationen zu den Tests**

- Die Test finden auf dem Papier statt.
- Es dürfen Zusammenfassungen gebraucht werden. Auch fremde Zusammenfassungen.
- Ja, auch diese hier!
- So glaub es doch!

## **12.1.1 Test Nummer 1 vom 2009-04-29**

- Backup / Restore
	- Datenbank von einem Backup-File restoren.
	- Der Restore-Zeitpunkt kann sekundengenau angegeben werden.
- Indexe
	- B-Baum Zeichen (Ordnung: eher 1, max 2; Anzahl Elemente: 6)
		- Screenshot mit B-Baum. Aufgabe: Lösche Nummer 42
		- Screenshot mit B-Baum: Aufgabe: Füge Nummer 23 ein
		- Baum neu zeichnen! Nicht ändern. Geht besser.
		- Verwende dazu doch bitte die Master-Tabellen-Ansicht of non confisuon Eris! Diese wird dich nicht verwirren und dir dabei viel helfen!
	- Wie viele Einträge können indexiert werden mit Ordnung d und x Ebenen
- Taschenrechner nicht vergessen!!!
- Prozeduren schreiben zu Datümmer (Wert zu Datum addieren) [Dumm, Dümmer, Datümmer]

## **12.1.2 Test Nummer 2 vom 2009-05-13**

- Prozeduren schreiben zu Datümmer (Wert zu Datum addieren) [Dumm, Dümmer, Datümmer]
- Pivotieren mit Case-Struktur

## **12.1.3 Test Nummer 3 vom 2009-06-10**

- Stored Procedures
- **Stores Functions**
- Pivot-Aufgabe

• Nicht: CTE

# **12.2 TBD**

– Gebacktupte backups, DB mit BACKUPs sichern.. .<tbd>

# **12.3 Neuen Benutzer erstellen**

Wir erstellen einen neuen Benutzer.

|                               | PC0510 (SQL Server 9.0.2047 - sa) |           |
|-------------------------------|-----------------------------------|-----------|
| Datenbanken<br>$\overline{+}$ |                                   |           |
| Sicherh<br>$\left  + \right $ |                                   |           |
| Server  <br>$^{+}$            | Neu                               | Anmeldung |
| Replika<br>$\left  + \right $ | Berichte                          |           |
| Verwall<br>$\overline{+}$     |                                   |           |
|                               | صصعوة فاحببطناه                   |           |

*Abbildung 21: Neuen Benutzer erstellen*

Und vergeben dem die nötigen Rechte:

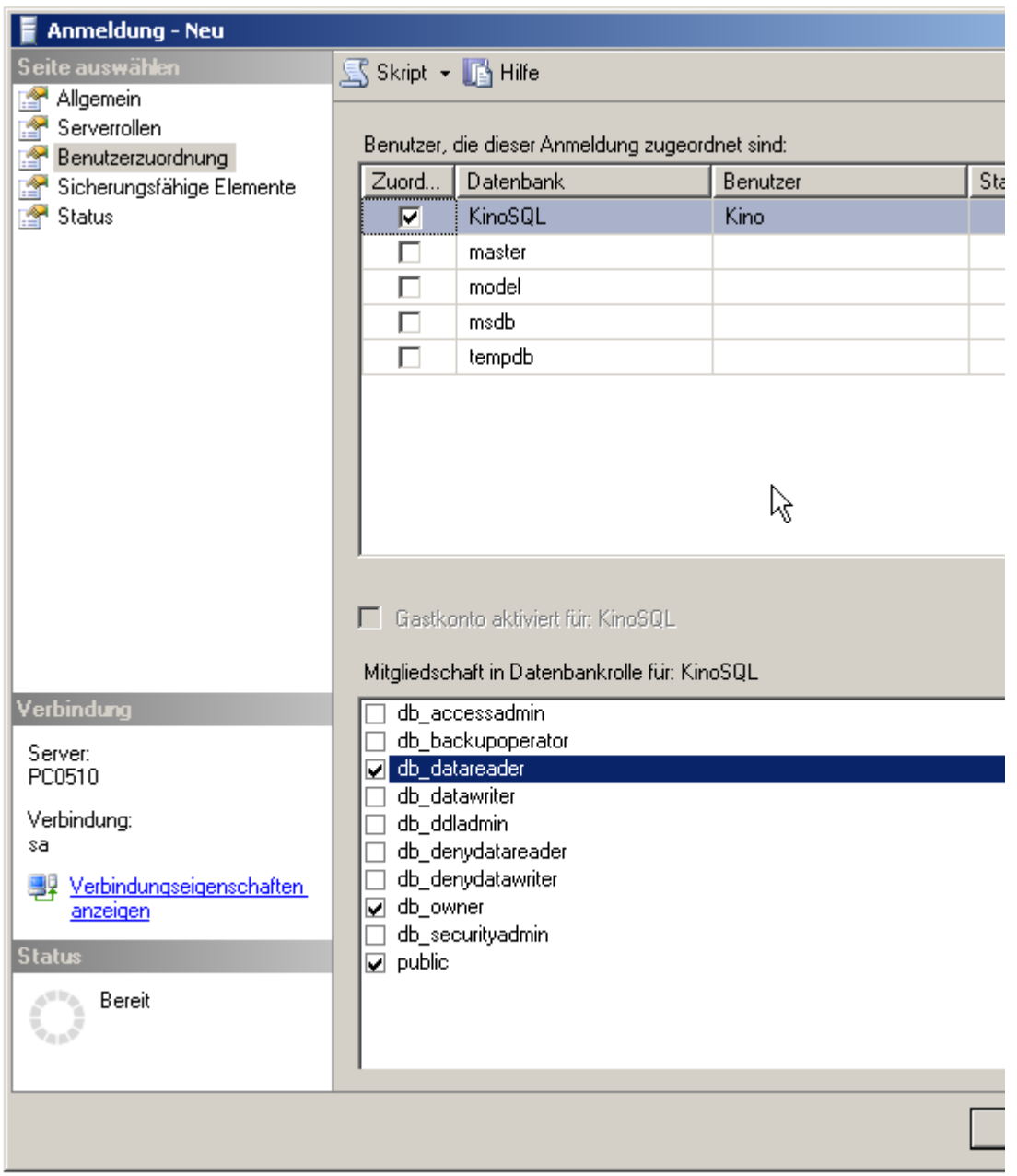

*Abbildung 22: Rechte vergeben*

# **12.4 Access**

Mit Microsoft Access kann man ganz einfach eine Verbindung mit einem MS SQL-Server herstellen.

Dazu eröffnen wir ein neues Projekt. Wir speichern es im Dateiformat .adp ab.

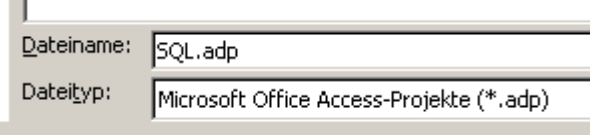

*Abbildung 23: Neues Access-Projekt*

Jetzt können wir die Anmeldeinformationen eingeben:

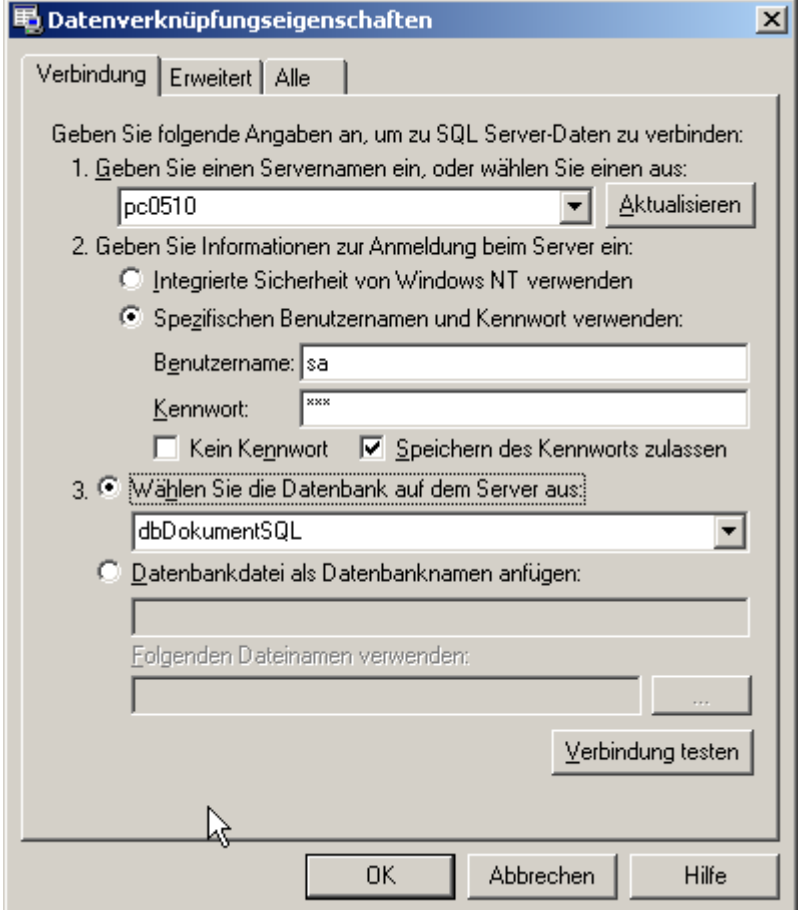

*Abbildung 24: Mit MS SQL-Server verbinden*

Dann sehen wir die Tabellen der Datenbank und können diese Manipulieren.

# **12.5 Daten importieren**

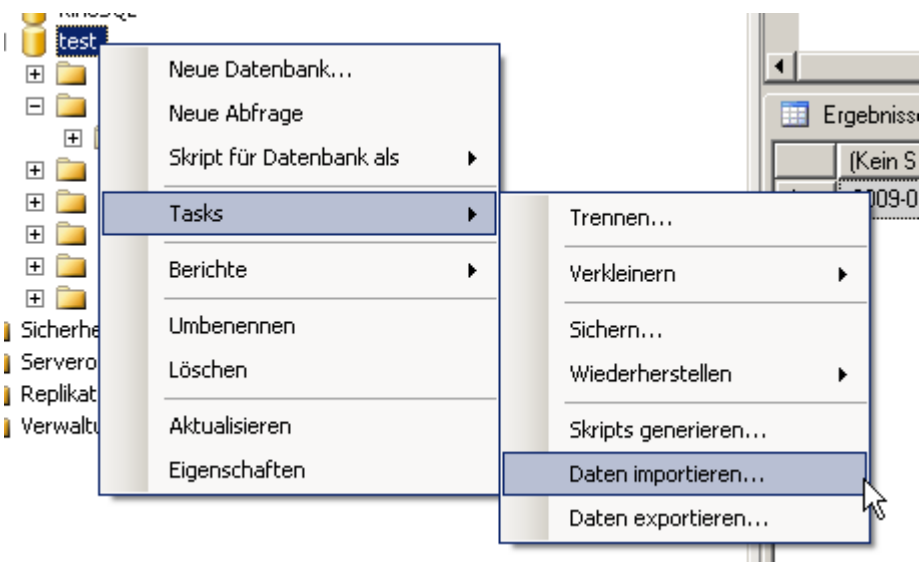

# **12.6 SQL über die Kommandozeile**

```
R:\>sqlcmd -H localhost -U sa -P sql
1> use KinoSQL;
2> go
Changed database context to 'KinoSQL'.
1> select * from Person;
2> go
             Nachname
                idVorgestzter geAendertVon
geAendertAm
 -----------
--------------------------------------------------------------------------------
    --------------------------------------------------------------------
--------------------------------------------------------------------------------
--------------------------------------------------------------------------------
    ------------ ------------- --------------------------------------------------
      -----------------------
(0 Zeilen betroffen)
1>
```
# **13 Codeschnipsel**

# **13.1 .NET-Framework auf dem SQL-Server einschalten**

```
sp configure 'show advanced options', 1;
GO
RECONFIGURE;
GO
sp configure 'clr enabled', 1;
GO
RECONFIGURE;
GO
```
# **13.2 Datensätze generieren**

```
SELECT TOP 10000000 --<<<LOOK! CHANGE THIS NUMBER TO CHANGE THE NUMBER OF ROWS!
        RowNum = IDENTITY(INT, 1, 1),
        SomeID = ABS(CHECKSUM(NEWID()))%25+1, --<<<LOOK! CHANGE THIS NUMBER TO
1/400th THE ROW COUNT
        SomeCode = CHAR(ABS(CHECKSUM(NEWID()))%26+65) +
CHAR(ABS(CHECKSUM(NEWID()))%26+65)
   INTO dbo.TestData
   FROM Master.dbo.SysColumns t1,
        Master.dbo.SysColumns t2 
GO
```
## **13.3 Passwortgenerator**

#### Prozedur erstellen

```
CREATE PROCEDURE dbo.uspCreatePassword( 
   @UpperCaseItems SMALLINT
  , @LowerCaseItems SMALLINT
  , @NumberItems SMALLINT
        , @SpecialItems SMALLINT)
AS 
 SET NOCOUNT ON
```
#### Variabeln Deklarieren

```
DECLARE @UpperCase VARCHAR(26)
          , @LowerCase VARCHAR(26)
                , @Numbers VARCHAR(10)
                , @Special VARCHAR(13)
                , @Temp VARCHAR(8000)
                , @Password VARCHAR(8000)
                , @i SMALLINT
                , @c VARCHAR(1)
                , @v TINYINT 
Variable setzen
```

```
-- Set the default items in each group of characters
SELECT @UpperCase = 'ABCDEFGHIJKLMNOPQRSTUVWXYZ'
     , @LowerCase = 'abcdefghijklmnopqrstuvwxyz'
       , @Numbers = '0123456789'
       , \thetaSpecial = '!\theta#$%&*() +-='
           QTemp = '
```
, @Password = ''

#### Verzweigungen

```
-- Enforce some limits on the length of the password
IF @UpperCaseItems > 20
 SET @UpperCaseItems = 20 
IF @LowerCaseItems > 20
  SET @LowerCaseItems = 20 
IF @NumberItems > 20 
  SET @NumberItems = 20 
IF @SpecialItems > 20 
 SET @SpecialItems = 20
```
ABS = Betrag

```
-- Get the Upper Case Items
SET @i = ABS(@UpperCaseItems) 
WHILE @i > 0 AND LEN(@UpperCase) > 0
  SELECT @v = ABS(CAST(CAST(NEWID() AS BINARY(16)) AS BIGINT)) % LEN(@UpperCase)
+ 1
   , @c = SUBSTRING(@UpperCase, @v, 1)
   , @UpperCase = CASE
        WHEN @UpperCaseItems < 0 
                 THEN STUFF(@UpperCase, @v, 1, '')
             ELSE @UpperCase 
   END
   , @Temp = @Temp + @c
       \theta i = \theta i - 1-- Get the Lower Case Items
SET @i = ABS(@LowerCaseItems)
WHILE \thetai > 0 AND LEN(\thetaLowerCase) > 0
  SELECT @v = ABS(CAST(CAST(NEWID() AS BINARY(16)) AS BIGINT)) % LEN(@LowerCase)
+ 1
   , @c = SUBSTRING(@LowerCase, @v, 1)
        , @LowerCase = CASE
        WHEN @LowerCaseItems < 0 
               THEN STUFF(@LowerCase, @v, 1, '')
             ELSE @LowerCase 
   END
   , @Temp = @Temp + @c
       \theta i = \theta i - 1-- Get the Number Items
SET @i = ABS(@NumberItems)
WHILE @i > 0 AND LEN(@Numbers) > 0 
  SELECT @v = ABS(CAST(CAST(NEWID() AS BINARY(16)) AS BIGINT)) % LEN(@Numbers) +
1
   , @c = SUBSTRING(@Numbers, @v, 1)
        , @Numbers = CASE
        WHEN @NumberItems < 0 
                THEN STUFF(@Numbers, @v, 1, '')
             ELSE @Numbers 
   END
       QTemp = QTemp + QCQ_i = Q_i - 1-- Get the Special Items
SET @i = ABS(@SpecialItems)
WHILE \thetai > 0 AND LEN(\thetaSpecial) > 0
 SELECT @v = ABS(CAST(CAST(NEWID() AS BINARY(16)) AS BIGINT)) % LEN(@Special) +
```

```
1
  , @c = SUBSTRING(@Special, @v, 1)
   , @Special = CASE
        WHEN @SpecialItems < 0 
               THEN STUFF(@Special, @v, 1, '')
           ELSE @Special 
  END
   , @Temp = @Temp + @c
      Q_i = Q_i - 1-- Scramble the order of the selected items
WHILE LEN(@Temp) > 0 
  SELECT \theta v = ABS(CAST(CAST(NEWID()) AS BINARY(16)) AS BIGINT)) % LEN(@Temp) + 1
   , @Password = @Password + SUBSTRING(@Temp, @v, 1)
  , @Temp = STUFF(@Temp, @v, 1, ')
```
Folgender Befehlt gibt das Passwort aus:

SELECT @Password

#### Passwort generieren:

uspCreatePassword 3,3,2,2

# **14 Glossar**

•

# **15 Gute Links**

# **Stichwortverzeichnis**